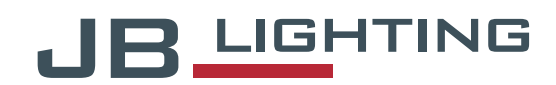

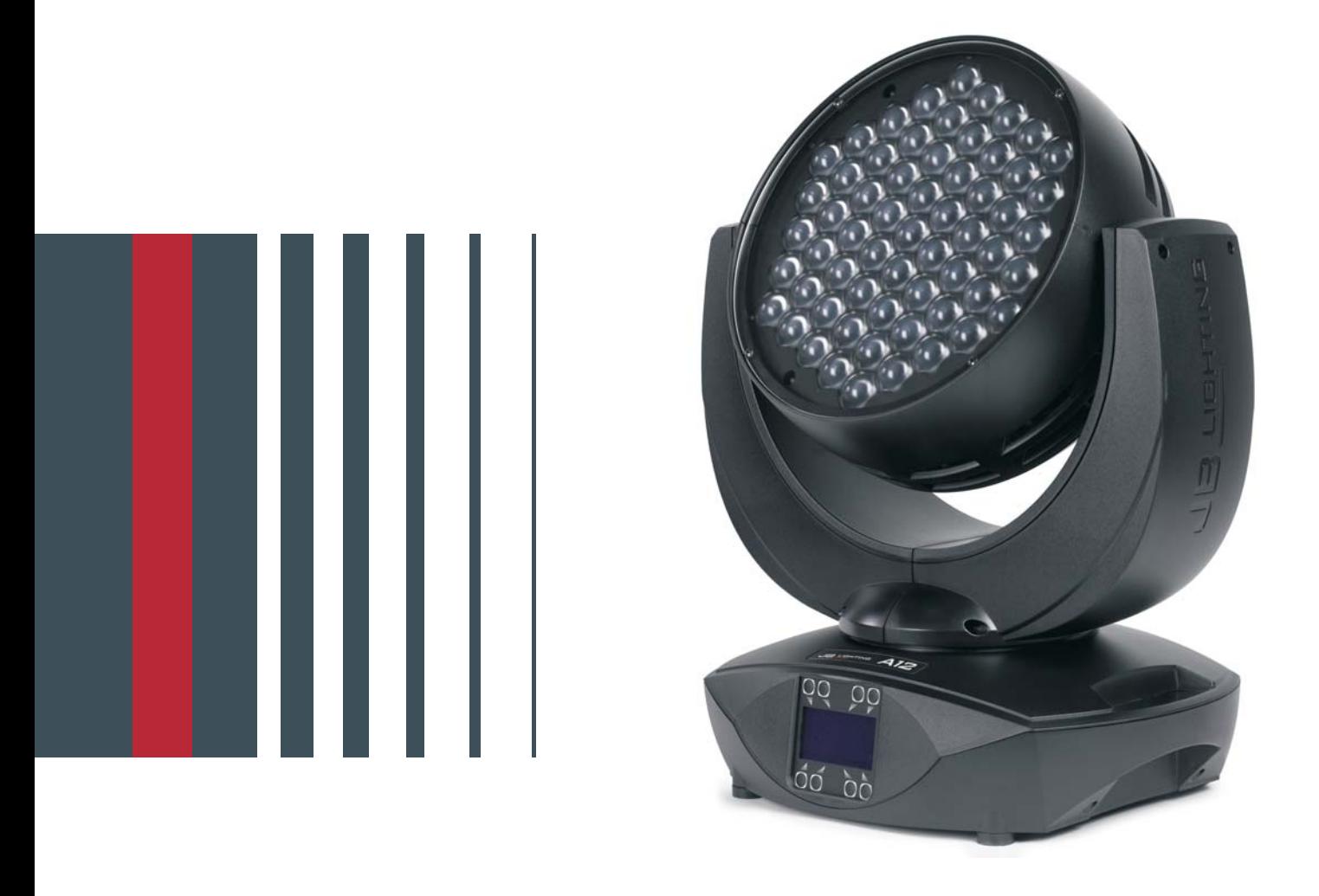

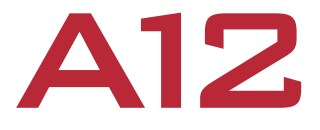

# **Bedienungsanleitung | Operating Instructions**

Version 0.8

 $AIZ$ 

### **1. Zeichnungen / drawings**

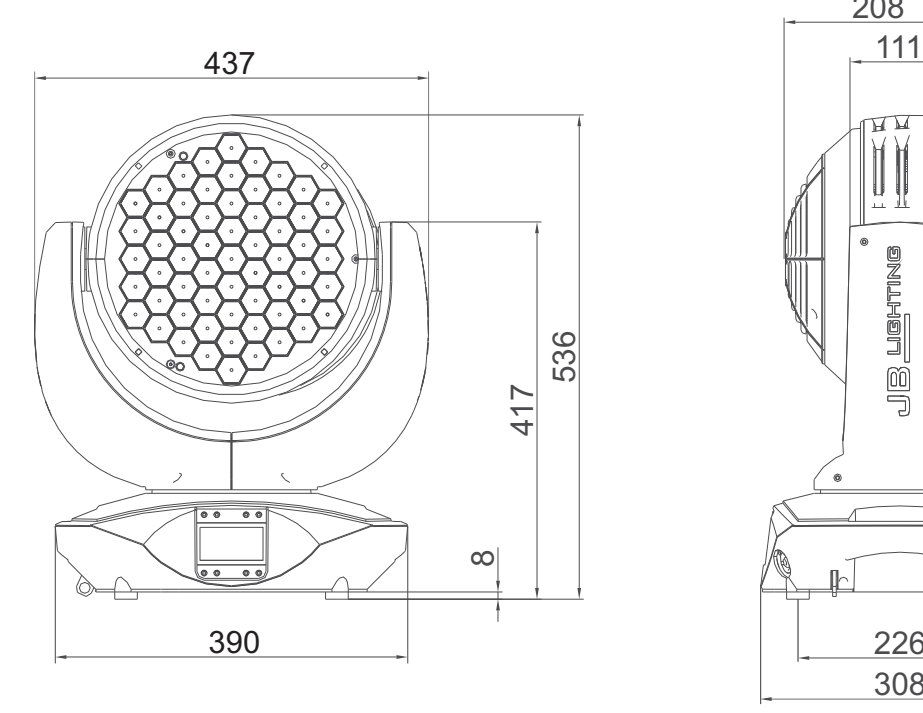

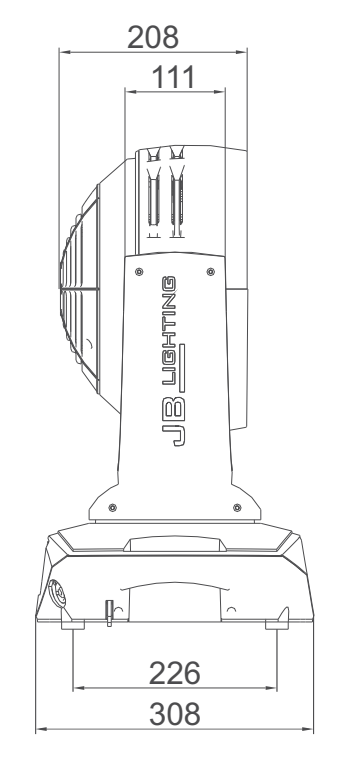

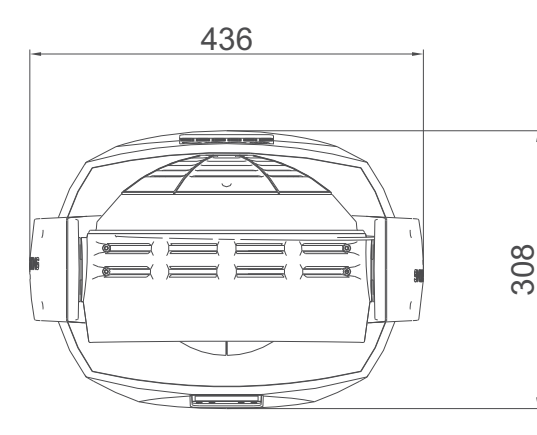

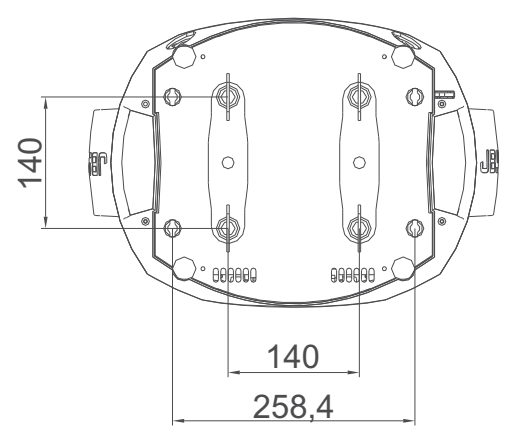

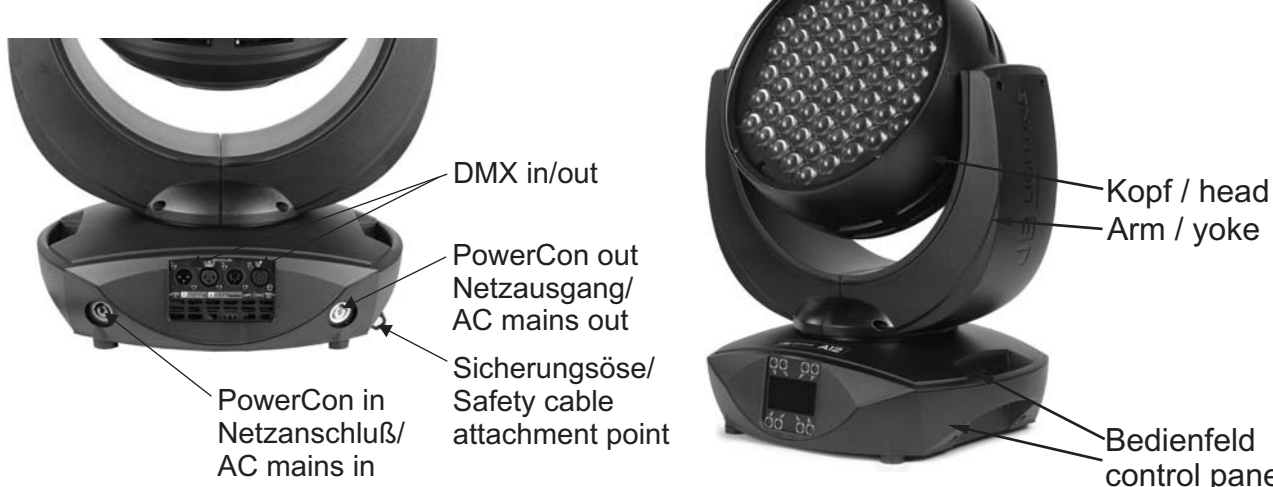

Bedienfeld Arm / yoke

control panel

# $AIZ$

# Deutsch

## Inhaltsverzeichnis

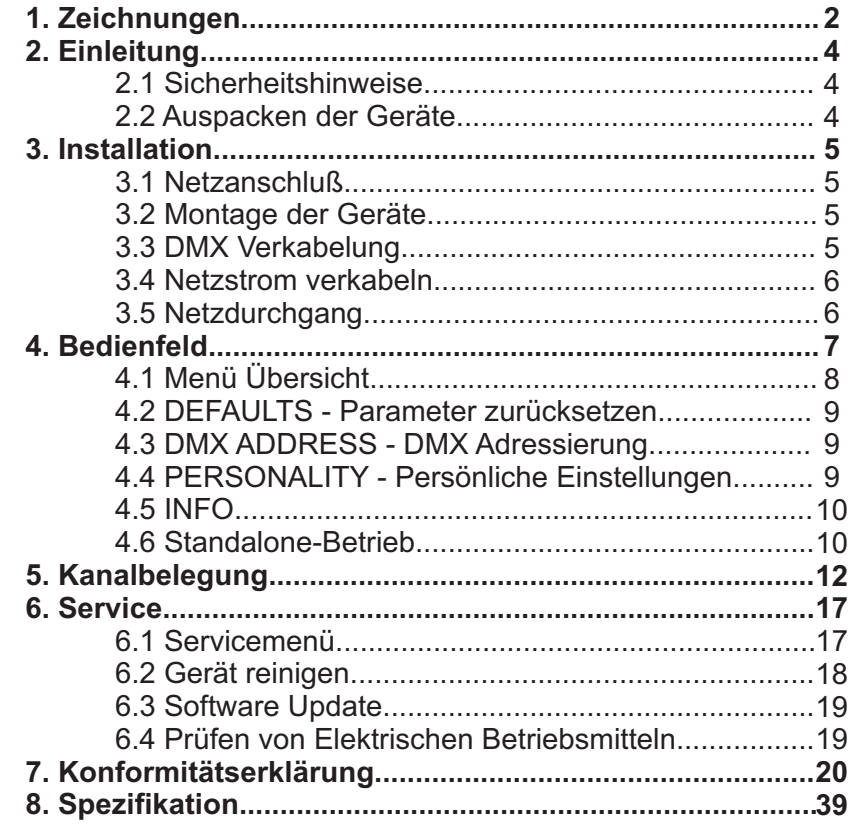

### **Contents**

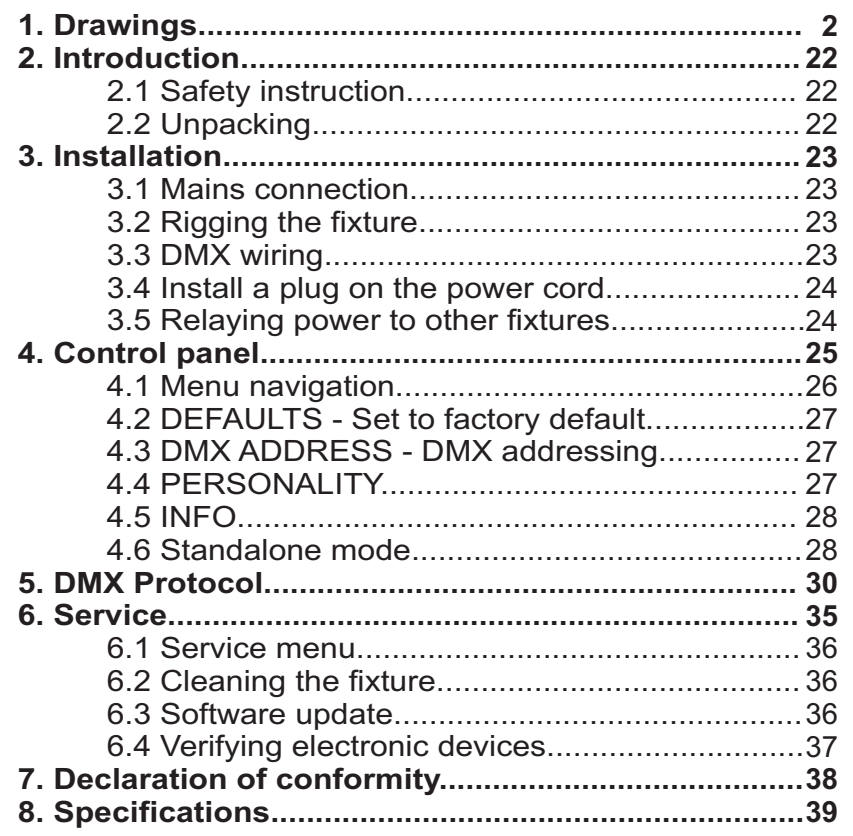

## English

## **2. Einleitung**

### **2.1 Sicherheitshinweise**

#### *ACHTUNG:*

*Dieses Gerät ist nur für den professionellen Gebrauch geeignet! Schutzart IP 20*

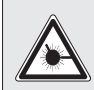

 $\boldsymbol{\hat{\textbf{I}}}$ 

*LED Strahlung - Nicht im Abstand von weniger als 5m und nicht mit optischen Instrumenten in den Strahl blicken. LED-Klasse 3 entsprechend DIN EN 62471*

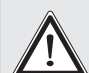

#### *ACHTUNG:*

*JB-Lighting Lichtanlagentechnik GmbH autorisiert den Gebrauch ihrer Geräte nicht in lebensunterstützenden Systemen.*

*Lebensunterstützende Systeme sind Systeme deren Zweck dazu dient Leben zu erhalten oder zu stabilisieren und deren Defekt oder Fehlfunktion möglicherweise den Tod oder die Verletzung einer Person nach sich ziehen.*

*Das Produkt dieser Bedienungsanleitung entspricht folgender EU-Richtlinien:*

*- Niederspannungsrichtlinie 2006/95/CE - EMV 89/336*

### **2.2 Auspacken des Gerätes**

Inhalt der Versandverpackung: Dieser Scheinwerfer und zwei Omega-Bügel mit Bajonett-Verschlüssen, sowie ein Stromanschlußkabel mit PowerCon-Stecker.

Öffnen Sie die Verpackung an der Oberseite und entnehmen Sie das Inlay mit den beiden Omega-Bügeln. Überprüfen Sie den A12 auf eventuelle Transportschäden, die umgehend dem Transportunternehmen mitgeteilt werden müssen.

### **3. Installation**

### **3.1 Netzanschluß**

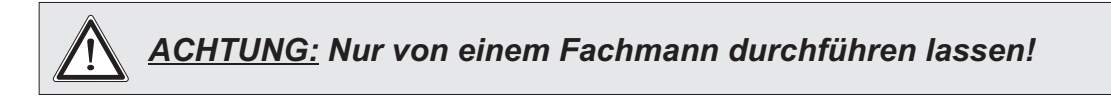

Dem Scheinwerfer A12 liegt ein teilkonfektioniertes Stromkabel mit dem PowerCon Anschluß bei (in US Ausführung ist das Anschlußkabel nicht enthalten). Die Montage des Schutzkontaktstecker, bzw. der Anschluss des A12 an die Stromversorgung (100-240 Volt, 50 - 60 Hertz), muß von einem autorisierten Fachmann durchgeführt werden.

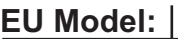

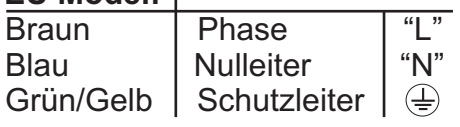

Weltweit gibt es unterschiedliche ortsbezogene Netzausführungen. Der A12 darf nur an folgenden Stromnetzen betrieben werden:

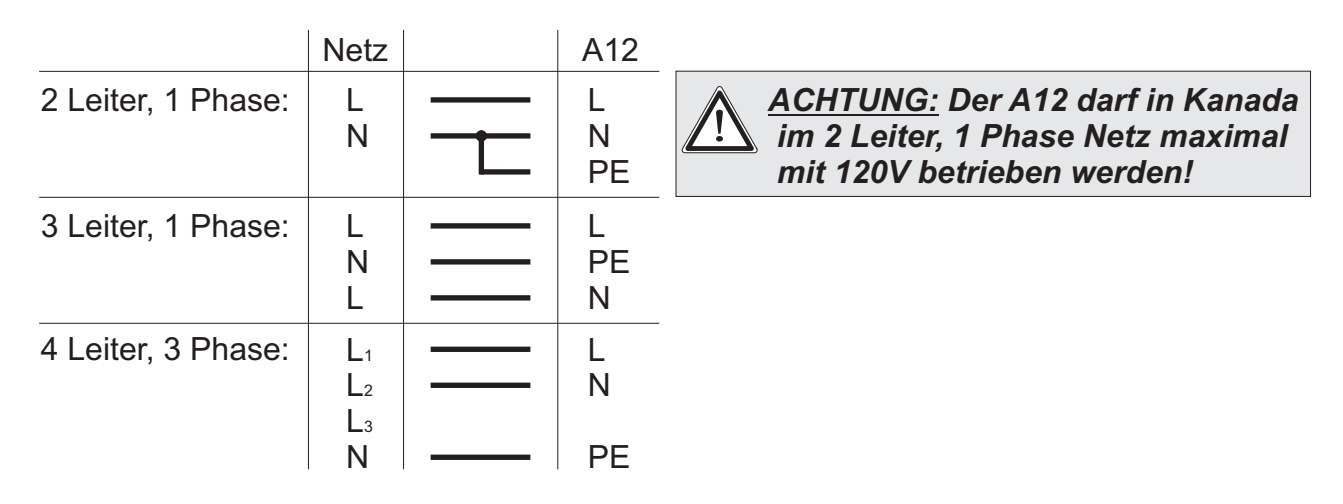

### **3.2 Montage der Geräte**

*ACHTUNG: Mindestens 0,5 m Abstand zu brennbaren Gegenständen!* ! *A12 immer mit Sicherungsseil zusätzlich sichern!*

Der A12 darf stehend nur auf einer harten Unterlage betrieben werden, die im Bodenblech eingestanzten Lüftungsschlitze müssen frei bleiben. Bei Verwendung der standard Omega Bügel kann der A12 in beliebiger Position montiert werden. Verwenden Sie bei der Montage immer beide standard Omega Bügel. Achten Sie darauf, das die Camlocs richtig eingerastet sind. Den A12 immer zusätzlich mit Sicherungsseil an der Sicherungsöse sichern.

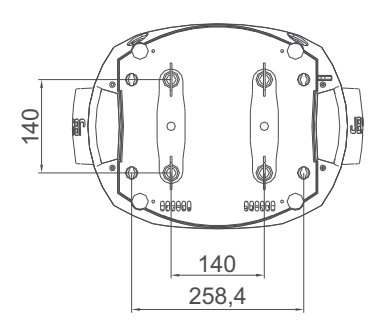

#### **3.3 DMX Verkabelung**

Die DMX Verkabelung (Signalleitungen) sollte mit einem 4-poligen Kabel mit Abschirmung erfolgen. Wir empfehlen ein DMX-Kabel, alternativ kann auch ein 2-poliges Mikro-Kabel verwendet werden. Damit ist jedoch kein Software-Update möglich, da Pin 4 und 5 nicht belegt sind. Bei den Steckern und Buchsen handelt es sich um 5-polige oder 3-polige XLR Verbinder, die im Fachhandel erworben werden können.

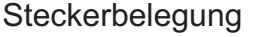

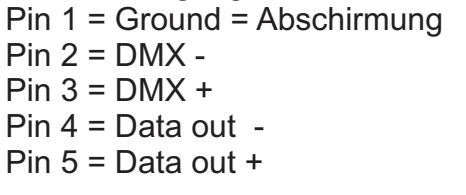

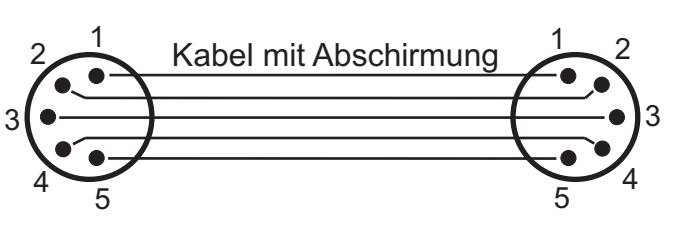

Der A12 verfügt über je zwei DMX-in und DMX-out Anschlüsse, die jeweils parallel durchkontaktiert sind. Benutzen Sie pro Scheinwerfer jeweils nur eine DMX-in und DMX-out Anschluss! Die Geräte können nicht als DMX-Splitter benutzt werden.

Verbinden Sie nun den DMX-Ausgang Ihres Controllers mit dem 1. A12. (Controller DMX-Out mit A12 DMX-In). Anschließend den 1. A12 mit dem 2. A12 (A12 1 DMX-Out mit A12 2. DMX-In) und so weiter. Alle DMX-Ein/Ausgänge sind durchkontaktiert, d.h. Sie können den 3-poligen DMX-In in Kombination mit dem 5-poligen DMX-Out Anschluss benutzen. In manchen Fällen ist es ratsam einen so genannten Endstecker (XLR-Stecker mit einem Widerstand von 120 Ohm zwischen Pin 2 und Pin 3) einzustecken. Ob ein Endstecker benötigt wird hängt von verschiedenen Faktoren (unter anderem den benutzten Kabellängen und der Geräte Anzahl ab). Solange jedoch keine Probleme in der DMX-Linie auftreten, kann darauf verzichtet werden.

#### **3.4 Netzstrom verkabeln**

Anschlußwerte: Spannung 100-240 V, Frequenz 50 - 60 Hz, Leistung max. 850 VA

Die elektrische Sicherheit sowie die Funktion des Gerätes ist nur dann gewährleistet, wenn es an ein vorschriftsmäßig installiertes Schutzleitersystem angeschlossen wird. Es ist sehr wichtig, daß diese grundlegende Sicherheitsvoraussetzung vorhanden ist. Lassen Sie im Zweifelsfall die Elektroinstallation durch einen Fachmann überprüfen. Der Hersteller kann nicht für Schäden verantwortlich gemacht werden, die durch einen fehlenden oder unterbrochenen Schutzleiter verursacht wurden! (z. B. Elektrischer Schlag). Benutzen Sie das Gerät nur im komplett zusammengebauten Zustand, damit keine elektrischen Bauteile berührt werden können. (Gefahr 100-240 V)

Wenn Sie die aufgeführten Punkte beachtet haben, können Sie die Geräte einstecken, oder von einem Fachmann an das Netz anschließen lassen.

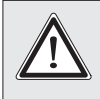

*ACHTUNG: A12 kann sofort aufleuchten falls Standalone-Betrieb aktiviert ist oder DMX-Signal anliegt!*

#### **3.5 Netzdurchgang**

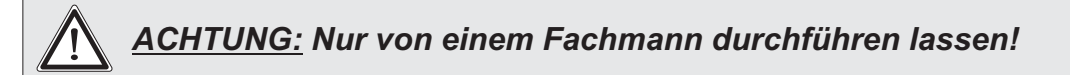

Der A12 verfügt über einen PowerCon out Netzausgang. Entsprechend der örtlichen Gegebenheiten können mehrere Geräte durch PowerCon in und PowerCon out verlinkt werden. Verbinden Sie maximal drei A12 in einer Kette.

Nutzen Sie dafür ein zugelassenes dreiadriges Kabel mit 1,5 mm² Querschnitt. Die Verkabelung muß mit den kodierten Originalsteckern von Neutrik erfolgen. Dabei sind die Installationshinweise vom Hersteller (www.neutrik.com) und die Farbkodierung des Kabels zu beachten.

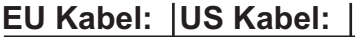

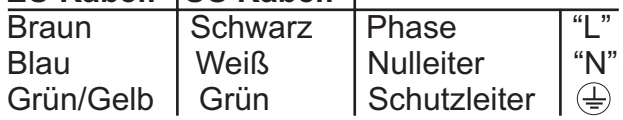

### **4. Bedienfeld**

Der A12 verfügt über ein grafisches Display, dass bei hängender Installation um 180° gedreht werden kann.

#### **Drehen des Displays**

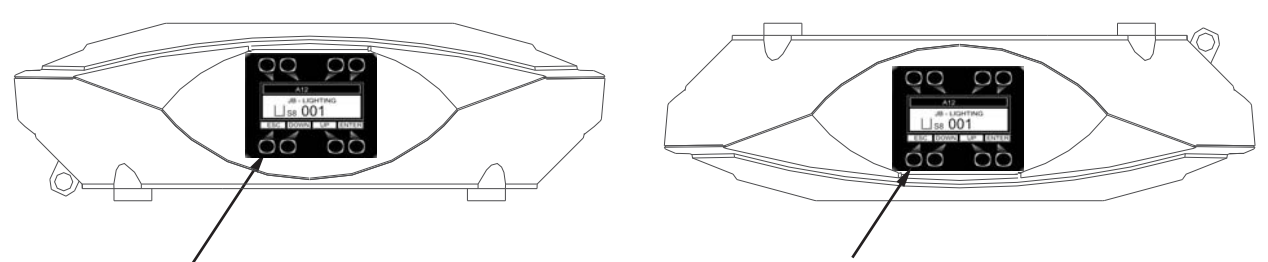

Die aktuelle Ausrichtung des Displays wird durch Drücken der Display-Tasten bestimmt. Die Display Beschriftung orientiert sich immer zu der Tastenreihe, die benutzt wird.

Am Bedienfeld können sämtliche Parameter des A12 eingestellt werden (siehe Menü-Übersicht nächste Seite).

Im Hauptmenü lässt sich die Adresse direkt einstellen. Durch Drücken der rechten Base Taste beim einstecken des A12 wird überdies der Resetvorgang abgebrochen damit eine Adressierung auch im Case erfolgen kann. Ebenso informiert das Hauptmenü über den eingestellten DMX-Mode und bei eingeschaltetem Wireless Mode über die Feldstärke des zugehörigen Sendemoduls.

Durch "ENTER" wird ein Untermenü aufgerufen oder eine Eingabe bestätigt, "ESC" dient zum Verlassen einer Funktion oder eines Menüpunktes, "UP" und "DOWN" dient zum Navigieren innerhalb des Menüs und zur Eingabe von Werten.

Besondere Bereiche können nur über eine Tastenkombination aufgerufen werden. Dabei wird die Taste "ENTER" gedrückt (und gedrückt gehalten) und dann zusätzlich mit der "gegenüberliegenden" Taste "ESC" der Zugang zum Menü freigeschaltet. Das Verlassen der Funktion erfolgt dann in umgekehrter Reihenfolge.

Dies gilt im SERVICE-Bereich für die Funktion FINE ADJUST, sowie im Bereich für die Funktionen MODIFY, RUN und REMOTE. *MODIFY RUN REMOTE.*

Außerdem lässt sich das Hauptmenü gegen unbeabsichtigten Zugriff sperren. Die Sperrung erfolgt ebenfalls durch Drücken der Taste "ENTER" (gedrückt gehalten) und dann zusätzlich mit der "gegenüberliegenden" Taste "ESC" sperren.

#### **Der Displaybeleuchtung werden besondere Funktionen zugeordnet:**

Während des Resets bleibt die Displaybeleuchtung ausgeschaltet.

Langsam blinkende Displaybeleuchtung bei der Anzeige JB-Lighting bedeutet es liegt kein DMX-Signal an. *JB-Lighting*

Schnell blinkende Displaybeleuchtung bei der Anzeige JB-Lighting bedeutet, das in der "ERROR LIST" ein Fehler abgespeichert ist, der noch nicht gelöscht wurde (Löschen *JB-Lighting* siehe Seite 8 Menü Übersicht - Service). Schnell blinkende Displaybeleuchtung bei einer Fehlermeldung im Display (z.B. \* PAN TIMEOUT) zeigt einen aktuellen Fehler an. Wenden Sie sich an Ihren Händler oder unsere Serviceabteilung.

Empfängt der A12 ein DMX-Signal erlischt die Displaybeleuchtung nach 30 Sekunden.

### **4.1 Menü-Übersicht**

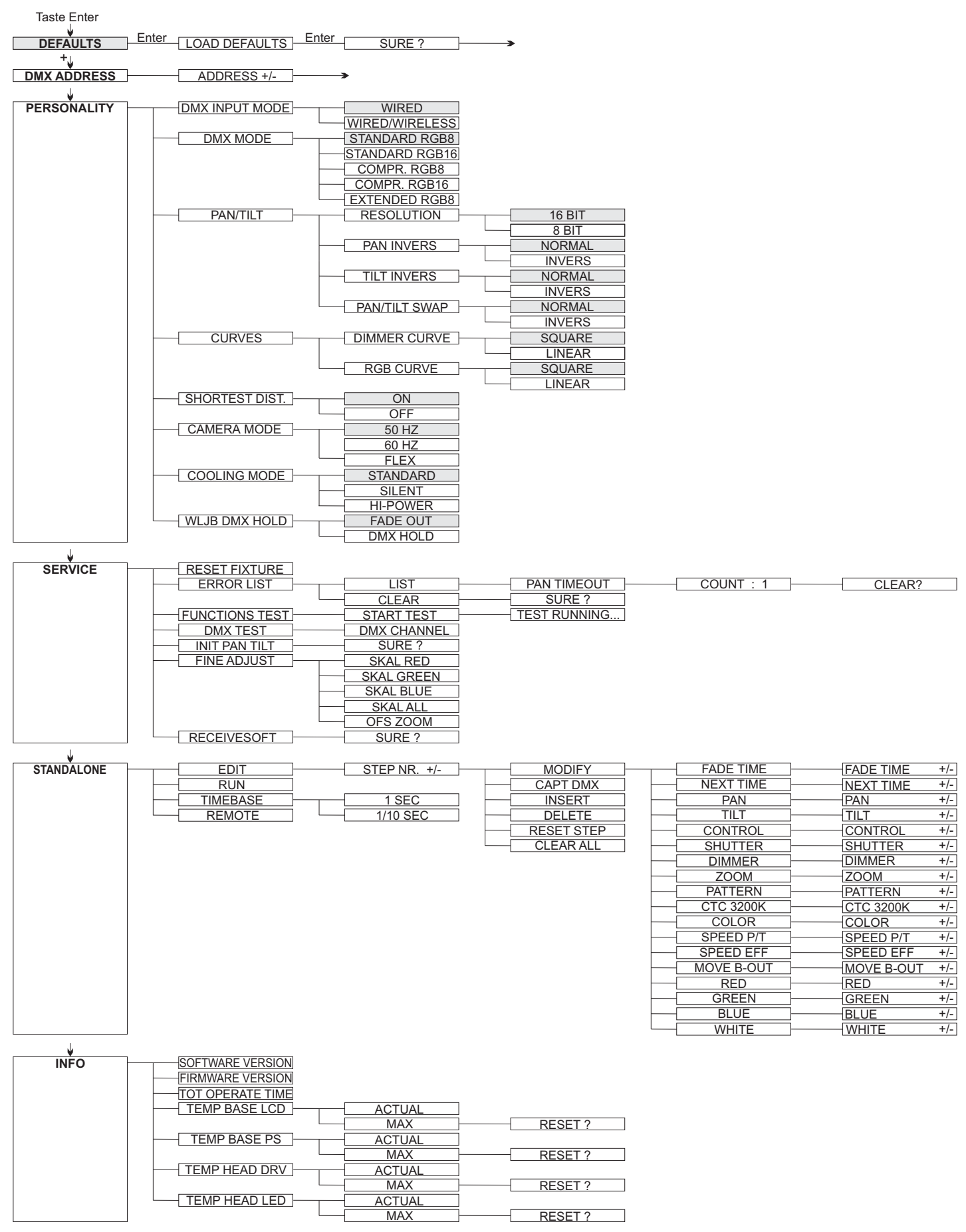

### **4.2 DEFAULTS - Parameter zurücksetzen**

Um den A12 auf die Werkseinstellung zurück zu setzen, gehen Sie auf den Menüpunkt FACTORY DEFAULTS. LOAD DEFAULTS. Nach dem Bestätigen der Sicherheitsabfrage **SURE?** mit "ENTER" werden alle Parameter auf Werkseinstellung zurück gesetzt. Der<br>aktuelle Weißabgleich (Kapitel 5.3) bleibt bei der Rücksetzung erhalten aktuelle Weißabgleich (Kapitel 5.3) bleibt bei der Rücksetzung erhalten.

#### **4.3 DMX ADDRESS - DMX Adressierung**

Die DMX Adressierung kann direkt im Display vorgenommen werden. Durch Drücken der Taste "UP" oder "DOWN" stellen Sie die gewünschte DMX-Adresse ein. Mit der Taste "ENTER" wird der Wert bestätigt. Die DMX Adressierung kann aber auch innerhalb des Menüs unter DMX ADDRESS vorgenommen werden.

#### **4.4 PERSONALITY - Persönliche Einstellungen**

#### **DMX INPUT MODE**

Im A12 ist werksseitig ein Wireless DMX Empfangsmodul eingebaut. Um dieses in Verbindung mit dem JB-Lighting Wireless TRX Sendemodul zu benutzen lässt sich der Menüpunkt WIRED (Werkseinstellung) auf WIRED/WIRELESS umstellen. Der Login des Emp-Fängers auf den Sender erfolgt über die "Start" Taste (siehe hierzu Bedienungsanleitung Wireless TRX). Hat sich das Gerät eingeloggt wird der entsprechende Funkkanal angezeigt. Eine Pegelanzeige im Display informiert über die aktuelle Empfangsqualität. Wird der A12 zusätzlich über die DMX Anschlussbuchsen angeschlossen, so hat dieses Signal Priorität vor der Funkstrecke.

#### **DMX MODE**

Der A12 verfügt über 5 Betriebsmodi (siehe Kanalbelegung S. 12). Über die Modi Standard 8 BIT und Standard 16 BIT lassen sich alle Parameter des A12 bedienen. Die Wahlmöglichkeit zwischen 8 BIT und 16 BIT dient zur Umschaltung der RGB Ansteuerung. Im 16 BIT Modus lassen sich die Farbkanäle feiner justieren. Um die Farbeinstellung zu vereinfachen und DMX-Kanäle einzusparen lässt sich der A12 auf 2 komprimierte Modi (C8, C16) umstellen. Die Kanäle Farbmakro, Pan/Tilt Geschwindigkeit, Effektgeschwindigkeit und Blackout move werden dabei ausgeblendet. Der Extended Mode (E8) bietet Einzelansteuerung aller LED Stränge.

#### **PAN / TILT**

Unter RESOLUTION lässt sich die Bewegungsauflösung von 16 Bit auf 8 Bit einstellen. In der Werkseinstellung ist diese auf 16 Bit eingestellt. In der 8 Bit Auflösung lässt sich der A12 weniger exakt positionieren, je nach Lichtkonsole jedoch schneller bedienen. Die Menüpunkte PAN INVERS und TILT INVERS ermöglichen ein Invertieren der Bewegungsmenten and the United States of the United States of the United States of the United States of the Pan und Tilt tauschen. *PAN/TILT SWAP*

#### **CURVES**

Die Dimmerkurve, sowie die RGBW Farbmischungskurve lassen sich jeweils von Exponential (square) auf Linear umstellen. In der Exponentialkurve (Werkseinstellung) bewirkt dies ein weicheres Ein- und Ausblendverhalten des Dimmers, sowie ein sanfteres Überblenden der RGBW Farbmischung insbesondere beim Einsatz von Farbverlaufseffekten über Effect engines.

#### **SHORTEST DISTANCE**

Dieser Menüpunkt spricht nur auf den Farbradkanal an. Der Farbradkanal simuliert das Farbrad unserer konventionellen Moving Heads. In der Werkseinstellung (ON) wechseln die Farben über die kürzeste Distanz zueinander. Ein umstellen auf OFF bewirkt das der Farbwechsel nur über die konventionelle Reihenfolge erfolgt.

#### **CAMERA MODE**

Um ein Flimmern bei TV Aufnahmen zu vermeiden, lässt sich der A12 an verschiedene Kamerasysteme von 50 Hertz (PAL, Secam) auf 60 Hertz (NTSC) anpassen. Der Flex Mode wird eingestellt falls abweichende Kamerasysteme benutzt werden. Dies ist auch über den Controlkanal über das Lichtmischpult steuerbar.

#### **COOLING MODE**

Im Menüpunkt COOLING MODE lässt sich die Lüftersteuerung des A12 einstellen. Die - Einstellung sollte in den meisten Fällen gewählt werden. Mit der Umschaltung auf SILENT lassen sich die Lüftergeräusche auf ein Minimum reduzieren.

ung der Villen in diese Einstellung sollte begrenzt sein und nur in ausreichend belüfteten Räumen benutzt werden. Bei Festinstallationen, sowie schlecht belüfteten Räumen sollte der HI POWER Mode eingestellt werden.

Eine Gefahr für die Lebensdauer des Geräts besteht in keinem Modus, da der A12 über eine Temperatur Sicherheitsabschaltung verfügt.

#### **WLJB DMX HOLD**

Hier lässt sich die Vorentscheidung treffen was bei Signalverlust im Wireless DMX Betrieb geschehen soll. Bei Wireless Hold bleibt der A12, wie im Wired Betrieb, bei seinem zuletzt empfangenen Schritt stehen. Bei Fade out dimmt das Gerät nach 5 Sekunden aus. Bei Signalempfang fährt der A12 zuerst auf seine neue Position und dimmt dann wieder ein.

#### **4.5 INFO**

Hier werden Sie über den jeweiligen Software- und Firmwarestand informiert. Im Menüpunkt TOT OPERATE TIME werden die Gesamtstunden des A12 gespeichert. Diese können nicht zurückgesetzt werden. Der A12 überprüft laufend über Temperatursensoren sei-*TOT OPERATE TIME* ne Betriebstemperatur.

Diese können in folgenden Bereichen ausgelesen werden:

TEMP BASE LCD - Leiterkarte Bedienfeld

*TEMP BASE PS - Netzteil* 

**TEMP HEAD DRV - LED Treiberplatine** 

**TEMP HEAD LED - LED Platine** 

nemmen III vollen. De die die maande die maximale Temperatur angezeigt. Diese kann einzeln gelöscht werden.

#### **4.6 Standalone-Betrieb**

Im Standalone-Betrieb können bis zu 20 Programmschritte im A12 gespeichert werden, die dann als Endlosschleife ablaufen. Die Speicherung der Bilder kann dabei auf zwei Arten erfolgen. Entweder Sie stellen die gewünschten DMX-Werte direkt am A12 ein und speichern diese ab, oder Sie stellen die DMX-Werte über ein angeschlossenes DMX-Pult ein und speichern diese anschließend im A12 ab.

Die Menüpunkte MODIFY, RUN und REMOTE können nur mit Hilfe einer Tastenkombination aufgerufen werden. Dazu *MODIFY RUN REMOTE* Drücken Sie "ENTER", halten die Taste gedrückt und drücken zusätzlich "ESC".

Entfernen Sie vor dem Aktivieren dieser Menü-Punkte alle anderen Geräte in der DMX-Linie, die DMX senden, wie z.B. Pulte oder andere A12, die nicht als Slave-Geräte konfiguriert sind, da sonst ggfls. Beschädigungen an den DMX-Treibern auftreten können.

#### **Programmieren des Standalone Programms am Scheinwerfer-Display:**

Rufen Sie den Menüpunkt STANDALONE, EDIT auf. Im Menüpunkt STEP NR+/- wählen Sie den gewünschten Step aus und können diesen und seine Kanalparameter in den folgenden Menüpunkten verändern:

die einzelnen Ablaufzeiten der Schritte.Mit INSERT fügen Sie einen zusätzlichen Programmschritt ein. Die DMX-Werte des vorigen Schritts werden in den neuen Schritt kopiert. Im Menüpunkt *MODIFY* stellen Sie die gewünschte Lichtstimmung und Position ein und bestimmen mit FADE TIME (Einblendzeit) und NEXT TIME (Zeit des gesamten Schritts)

Mit *DELETE* löschen Sie einen Schritt heraus. Das Display zeigt Ihnen dabei 1/X an. Mit den Auswahltasten gehen Sie dabei auf den gewünschten Schritt. *STEP NR:*

*Mit RESET STEP* setzen Sie einen Schritt auf seinen Ursprungswert (DMX 000) zurück. Das Display zeigt Ihnen dabei STEP NR: 1/X an. Mit den Auswahltasten suchen Sie sich Ihren Schritt aus. *STEP NR: 1/X*

Mit *CLEAR ALL* setzen Sie die kompletten Standalone Schritte zurück. Unter finden Sie danach wieder STEP1/1.

Im Menüpunkt STANDALONE, TIMEBASE haben Sie die Möglichkeit die Fade Time und Next Time von 1 Sekunde auf 1/10 Sekunde umzustellen.

#### **Übernehmen der DMX Werte von einem externen Pult:**

Um die DMX-Werte eines angeschlossenen Pultes zu übernehmen müssen Sie zuerst den Capture DMX Eingang freischalten. Hierzu gehen Sie zum Menüpunkt CAPT DMX. Das Display zeigt Ihnen jetzt CAPTURE DMX 01/01, mit der Übernahmetaste schalten Sie auf .<br>*N*un reagiert der A12 auf die Signale des externen Pultes. *START CAPTURE*

#### **Aktivieren des Standalone Betriebs:**

Rufen Sie das STANDALONE MENU auf und navigieren Sie bis zum Untermenü RUN. Franch die durch die Tastenkombination "ENTER" drücken und gedrückt halten und gleichzeitig "ESC" drücken. Das Display zeigt dann: S-*ALONE: 01/XX* und das Programm läuft in einer Endlosschleife ab. *S-ALONE: 01/XX*

Deaktivieren: Drücken Sie die Taste "ESC", halten Sie diese gedrückt und drücken Sie dann zusätzlich "ENTER". Das Menü springt eine Ebene zurück und RUN wird im Display dargestellt.

#### **Betrieb über Master-Slave Funktion:**

Verbinden Sie die A12 über DMX Leitungen, aktivieren Sie bei allen Slave-Geräten den Menüpunkt REMOTE. Navigieren Sie dazu im STANDALONE MENÜ bis zum Untermenü Aktivieren Sie die Funktion REMOTE durch die Tastenkombination "ENTER" drücken, gedrückt halten und zusätzlich "ESC" drücken. Der Scheinwerfer befindet sich im *REMOTE REMOTE* Slave-Modus, wenn im Display der Status REMOTE INACTIVE oder REMOTE ACTIVE dargestellt wird. REMOTE INACTIVE: A12 befindet sich im Slave-Modus empfängt aber kein DMX-Signal. *REMOTE INACTIVE:* .

REMOTE ACTIVE: A12 befindet sich im Slave-Modus und empfängt ein DMX-Signal. Das Master-Gerät wird über den Menüpunkt MODIFY programmiert und über RUN (durch die Tastenkombination "ENTER" drücken, gedrückt halten und zusätzlich "ESC" drücken) gestartet.

 $\triangle$ 12

### **5. Kanalbelegung**

Der A12 verfügt über 5 unterschiedliche Kanaloptionen. Der jeweilige Modus lässt sich im Menüpunkt PERSONALITY, DMX MODE einstellen. Der eingestellte Mode wird im Hauptmenü angezeigt. *PERSONALITY, DMX MODE*

#### **STANDARD RGB 8 BIT (S8)**

Kanal 1 Pan Kanal 2 Pan fein Kanal 3 Tilt Kanal 4 Tilt fein Kanal 5 Control Kanal 6 Shutter Kanal 7 Dimmer Kanal 8 Zoom Kanal 9 Pattern (Muster) Kanal 10 CTC Kanal 11 Farbrad Kanal 12 Pan/Tilt Geschwindigkeit Kanal 13 Effektgeschwindigkeit Kanal 14 Blackout Move Kanal 15 Rot Kanal 16 Grün Kanal 17 Blau Kanal 18 Weiß

#### **COMPRESSED RGB 8 BIT (C8)**

Kanal 1 Pan Kanal 2 Pan fein Kanal 3 Tilt Kanal 4 Tilt fein Kanal 5 Control Kanal 6 Shutter Kanal 7 Dimmer Kanal 8 Zoom Kanal 9 Pattern Kanal 10 CTC Kanal 11 Farbrad Kanal 12 Rot Kanal 13 Grün Kanal 14 Blau Kanal 15 Weiß

#### **STANDARD RGB 16 BIT (S16)**

- Kanal 1 Pan Kanal 2 Pan fein Kanal 3 Tilt Kanal 4 Tilt fein Kanal 5 Control Kanal 6 Shutter Kanal 7 Dimmer Kanal 8 Zoom Kanal 9 Pattern Kanal 10 CTC Kanal 11 Farbrad Kanal 12 Pan/Tilt Geschwindigkeit Kanal 13 Effektgeschwindigkeit Kanal 14 Blackout Move Kanal 15 Rot Kanal 16 Rot fein Kanal 17 Grün Kanal 18 Grün fein Kanal 19 Blau Kanal 20 Blau fein Kanal 21 Weiß
- Kanal 22 Weiß fein

#### **COMPRESSED RGB 16 BIT (C16)**

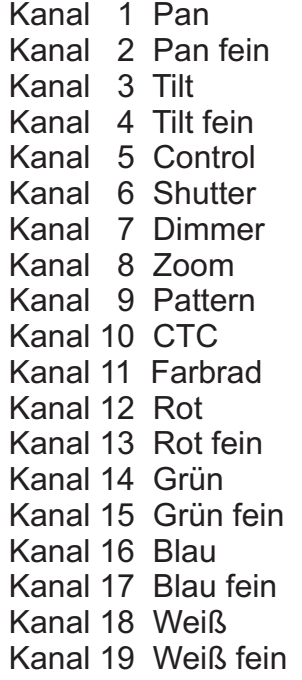

 $\triangle$ 12

#### **EXTENDED RGB 8 BIT (E8)**

Kanal 1 Pan Kanal 2 Pan fein Kanal 3 Tilt Kanal 4 Tilt fein Kanal 5 Control Kanal 6 Shutter Kanal 7 Dimmer Kanal 8 Zoom Kanal 9 Pattern (Muster) Kanal 10 CTC Kanal 11 Farbrad Kanal 12 Pan/Tilt Geschwindigkeit Kanal 13 Effektgeschwindigkeit Kanal 14 Blackout Move Kanal 15 Rot Kanal 16 Grün Kanal 17 Blau Kanal 18 Weiß Kanal 19 Rot Kanal 20 Grün Kanal 21 Blau Kanal 22 Weiß Kanal 23 Rot Kanal 24 Grün Kanal 25 Blau Kanal 26 Weiß Kanal 27 Rot Kanal 28 Grün Kanal 29 Blau Kanal 30 Weiß Kanal 31 Rot Kanal 32 Grün Kanal 33 Blau Kanal 34 Weiß Kanal 35 Rot Kanal 36 Grün Kanal 37 Blau Kanal 38 Weiß }}}}}} 1. Ring (LED Mitte - A) 2. Ring (B) 3. Ring (obere Hälfte - C) 3. Ring (untere Hälfte - D) 4. Ring (linke Hälfte - E) 4. Ring (rechte Hälfte - F) C<br>B<br>A<br>D<br>D E F

 $AIZ$ 

### **Aufteilung der einzelnen Kanäle**

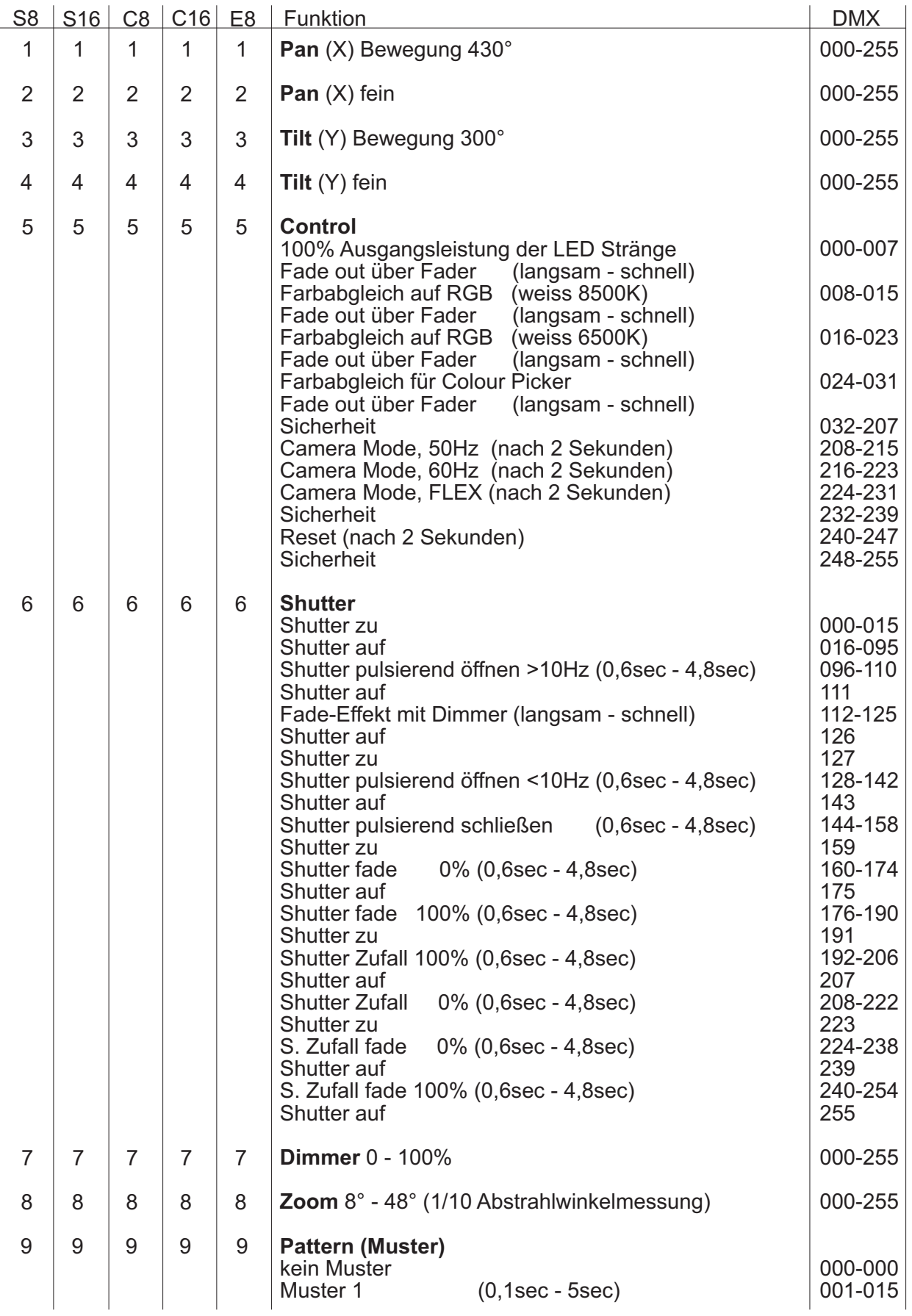

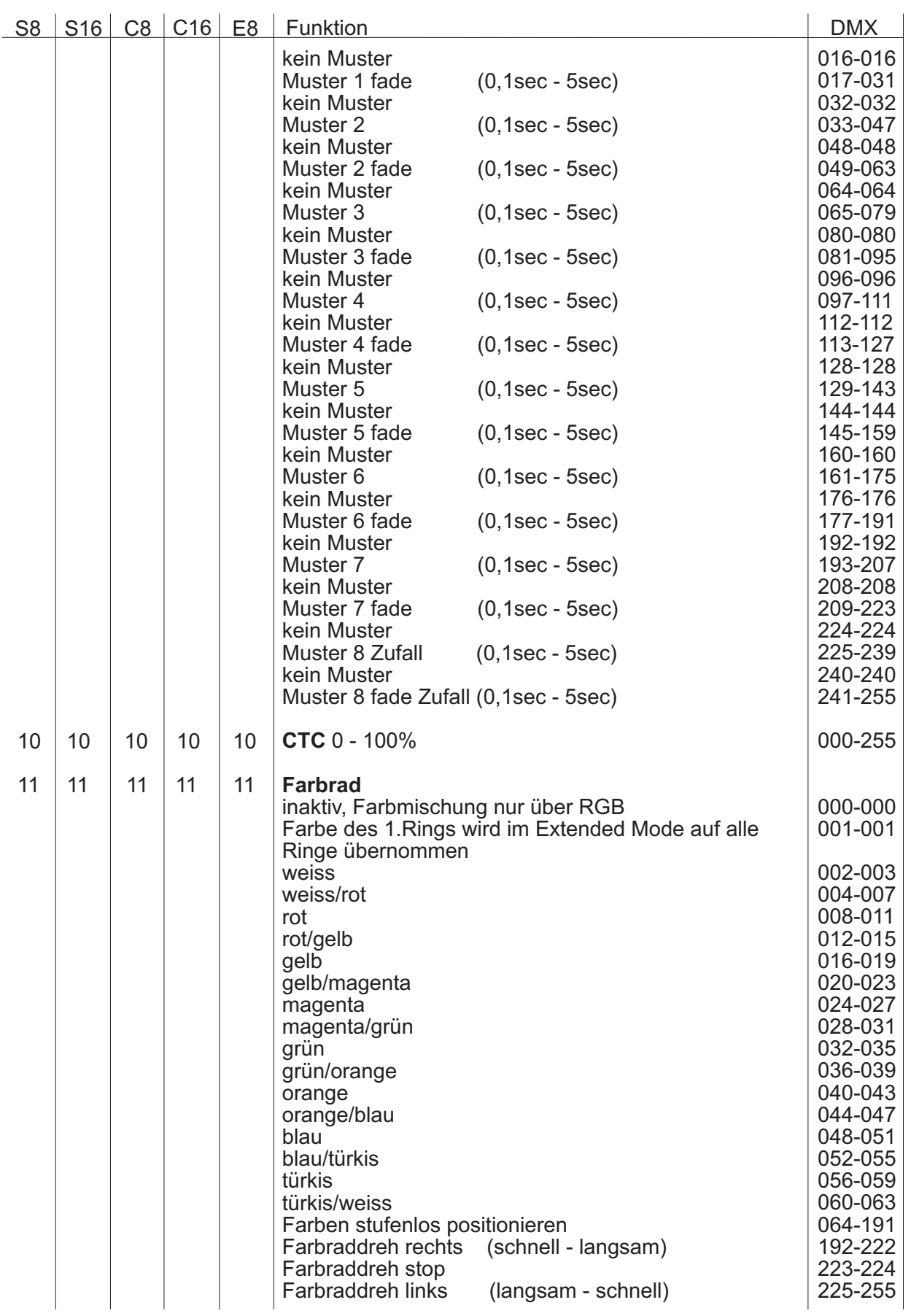

 $AIZ$ 

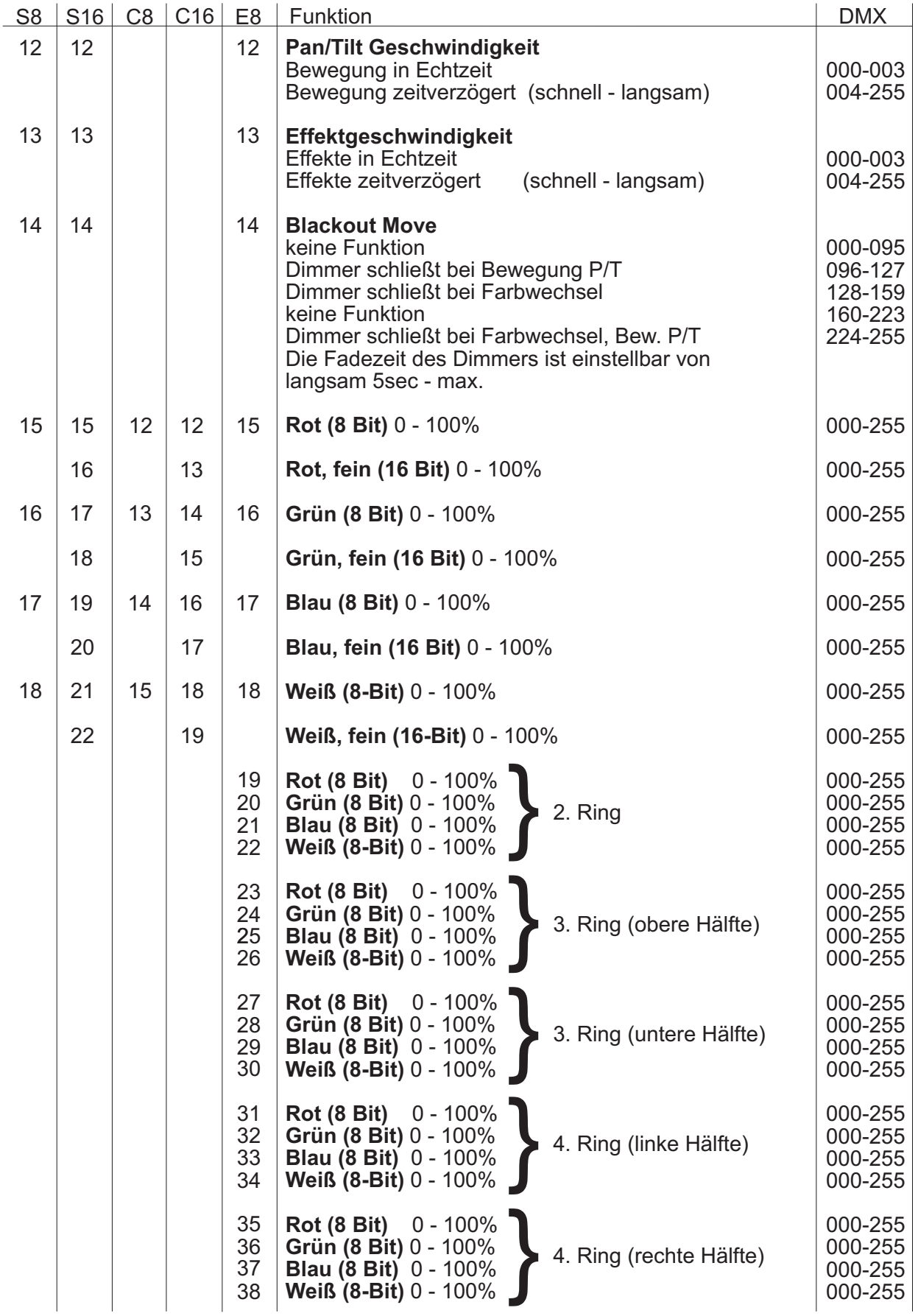

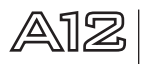

#### **Hinweis!**

Der A12 verfügt über einen Farbradkanal, RGBW Farbmischung sowie einen CTC Kanal. Um die Funktionen zu überschauen sind diese mit unterschiedlichen Prioritäten belegt. Der Farbradkanal (Voll/-Halbfarben entsprechend der JB-Lighting Produktpalette) hat erste Priorität vor den RGBW Kanälen (RGBW-Farbmischung). Nur wenn der Farbradkanal auf DMX-Wert 000 gesetzt ist, kann mit der RGBW-Farbmischung gearbeitet werden. Beim DMX Wert 001 wird im Extended Mode die Farbe des inneren Rings auf alle Ringe übernommen. Der CTC Kanal kann sowohl in Kombination mit dem Farbradkanal als auch mit der RGBW Farbmischung benutzt werden.

Der Patternkanal (Kanal 9) erzeugt Muster in der LED Ringansteuerung in Verbindung des Farbradkanals mit der RGB Farbmischung.

Über den Controlkanal (Kanal 5) können die RGBW-Stränge zusätzlich abgeglichen werden, dabei werden die abgeglichenen Modi hauptsächlich im Vermietbereich genutzt um bei Zumietung von Geräten ein homogenes Ergebnis zu erzielen.

**Im Bereich 0-7 DMX:** Unabgeglichener Modus, maximale Helligkeit der RGBW-Stränge. Im Bereich 8-15 DMX: Weißabgleich auf ca. 8500K, ggfs. geringfügig reduzierte Helligkeit. Im Bereich 16-23 DMX: Weißabgleich auf ca. 6500K, deutlich reduzierte Helligkeit bei der Farbe Blau, ggfs. geringfügig reduzierte Helligkeit der anderen Grundfarben.

Durch diese Einstellung erhält man einen Weiß-Farbton, der ähnlich eines HMI Entladungsleuchtmittel ist, wenn alle RGBW-Kanäle auf 100% Intensität eingestellt sind.

Im Bereich 24-31 DMX: Abgleich wie im Bereich 16-23 DMX, jedoch wird hier die RGBW-Farbmischkurve zusätzlich auf lineare Farbmischung gesetzt, um die Verwendung von Farb-, bzw. Colour Picker Funktionen diverser Lichtsteuerkonsolen zu ermöglichen.

### **6. Service**

#### **6.1 Servicemenü**

#### **RESET FIXTURE**

Auf den Befehl "Reset" führt der A12 eine Initialisierung auf seine Startwerte aus. Es ist der gleiche Vorgang wie nach dem Einschalten des A12. Sollte eine Fehlermeldung im Display erscheinen könnte dies eine erste Massnahme sein, diesen zu beheben.

#### **ERROR LIST**

Der A12 speichert alle auftretenden Fehler intern ab. Eine Fehlermeldung kann eine harmlose Ursache haben. Bei öfters auftretenden Fehlermeldungen sollten Sie unseren Stützpunkthändler kontaktieren. Alle Fehlermeldungen werden mit der jeweilen Häufigkeit angezeigt und können gelöscht werden.

#### **FUNCTION TEST**

Diese Funktion erlaubt Ihnen alle Funktionen des A12 zu testen ohne den Betrieb über ein Lichtmischpult. Die Pan/Tilt Rückstellung ist dabei deaktiviert.

#### **DMX TEST**

Über diesen Menüpunkt lässt sich die DMX-Line testen. Wählen Sie über die Funktionstasten den zu testenden DMX Kanal aus. Das Display zeigt den ankommenden Wert an, gleichzeitig reagiert der A12 entsprechend.

#### **INIT PAN TILT**

Der A12 wird ab Werk in der Pan/Tilt Positon kalibriert. Verliert er diese Kalibrierung, d.h. schlägt er gegen den Anschlag oder findet seine Position nicht, so kann er über diese Funktion initialisiert werden.

#### **FINE ADJUST - Weissabgleich**

Bedingt durch den Herstellungsprozess, können bei LEDs eines Types Helligkeitsunterschiede im direkten Vergleich auffallen. Generell geben alle LED-Hersteller Bereiche an, in denen ihre Produkte streuen. Das Einteilen in verschieden fein abgestufte Klassen wird als binning (engl.: *Klasseneinteilung*) bezeichnet.

Die Unterschiede im Binning werden beim A12 werksseitig durch einen Weißabgleich angepasst.

Die Anpassung an einen Referenzwert stellt sicher, dass A12 aus unterschiedlichen Produktionszyklen problemlos miteinander betrieben werden können.

Um einen individuellen Weißabgleich durchzuführen kann die Helligkeit der Lichtquellen Rot-Grün-Blau einzeln eingestellt werden. Wechseln Sie hierzu in den Menüpunkt SERVICE, FINE ADJUST. Um in den Menüpunkt FINE ADJUST zu gelangen drücken Sie die Tastenkombination "ENTER" (gedrückt halten) und "ESC".

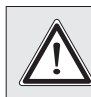

! *ACHTUNG: A12 leuchtet sofort weiß auf!*

In der folgenden Menüauswahl SKAL RED, SKAL GREEN, SKAL BLUE und SKAL WHITE wird der prozentuale Wert der einzelnen Leuchtstränge eingestellt. Gleichzeitig ändert sich der Farbanteil im Lichtstrahl. Achten Sie darauf das wenigstens ein Farbwert immer auf 100% verbleibt, da sonst die Gesamthelligkeit verringert wird. Diese können Sie unter SKAL ALL einstellen. Die X/Y Nachregelung des A12 ist dabei deaktiviert.

*SKAL ALL* Der aktuelle Weißabgleich bleibt auch bei der Rückstellung auf Werkseinstellung (Kapitel 3.2) erhalten. Mit dem Weissabgleich kann das grundsätzliche Verhältnis der RGBW-Kanäle zueinander verändert werden. Dies beeinflusst sowohl den Farbradkanal als auch die RGBW Kanäle. Sollte z.B. über das FINE ADJUST Menü die Intensität einer Farbe deutlich verändert worden sein, stimmen die vorab eingestellten Farben aus dem Farbradkanal nicht mehr.

#### **FINE ADJUST - Zoomabgleich**

Der Zoombereich wird ab Werk kalibriert. Verliert er diese Kalibrierung kann die Optik des A12 mit dem Offset nachjustiert werden.

#### **RECEIVESOFT**

Über diesen Bereich kann die Software des A12 eingespielt werden (siehe 6.3 Software Update)

#### **6.2 Gerät reinigen**

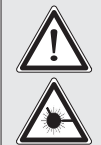

#### *ACHTUNG:*

*Gerät vom Netz trennen und mindestens 10 Minuten abkühlen lassen! Bei direktem Blick in die Lichtquelle Schweißerschutzbrille der Abschwächung 4-5 tragen!*

Sie sollten in regelmäßigen Abständen die Funktion der Lüfter im Kopf und Fuß überprüfen. Vor allem sollten Sie darauf achten, daß die Lufteinlässe sowie das Innere des A12 frei von Fusseln und Staub sind.

Hierzu öffnen Sie die Lüfterabdeckung am Kopf (3x Kreuzschlitzschraube mit Bajonettverschluß) und die Bodenplatte am Fuß. Nun können Sie den A12 mit einem Pinsel und einem Staubsauger säubern.

▲12

Luftfilter gegebenfalls wechseln (Ersatzteilnummer JBK0088). Achten Sie darauf, daß Sie beim Reinigen keine Teile verbiegen oder beschädigen. Bei Schäden, die auf unsachgemäße Handhabung zurückzuführen sind, erlischt die Garantie!

#### **6.3 Software Update**

Der A12 lässt sich über einen PC/Notebook mit Hilfe eines Upgrade-Dongles (USB/DMX Converter) über den 5 poligen DMX Eingang updaten. Den Upgrade Dongle mit der dazugehörigen Software erhalten Sie bei unseren Stützpunkt-Händlern.

### **6.4 Prüfen von Elektrischen Betriebsmitteln**

Nach BGV A2/A3 müssen Elektrische Anlagen und Betriebmittel einer regelmäßigen Überprüfung unterzogen werden. Als Messpunkt zur Isolations- und Fehlerstrommessung kann hierfür die Befestigungsschraube der DMX 5-pol Buchse verwendet werden. Die Schraube ist über eine Kontaktscheibe mit allen Blechteilen verbunden.

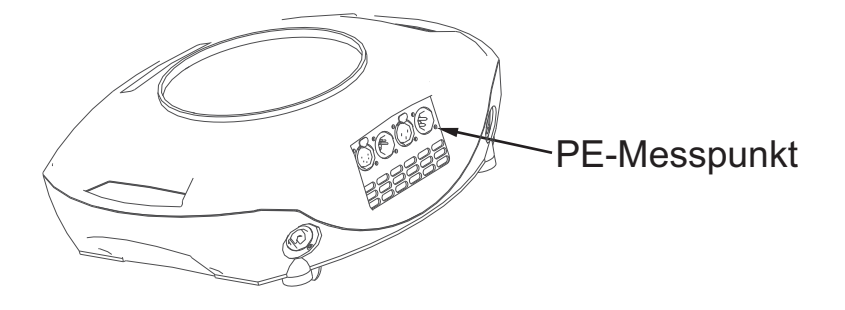

**7.**

# **Konformitätserklärung**

### im Sinne der Richtlinie 89/336/EWG

(Richtlinie 89/336/EWG des Rates vom 03.05.1989 zur Angleichung der Rechtsvorschriften der Mitgliedsstaaten über die elektromagnetische Verträglichkeit)

Der Hersteller

**JB-lighting Lichtanlagentechnik GmbH Sallersteigweg 15 89134 Blaustein-Wippingen**

erklärt, dass das Produkt

**A12**

den wesentlichen Schutzanforderungen der Richtlinie entspricht.

Es wurden folgende Normen zur Konformitätsbewertung herangezogen:

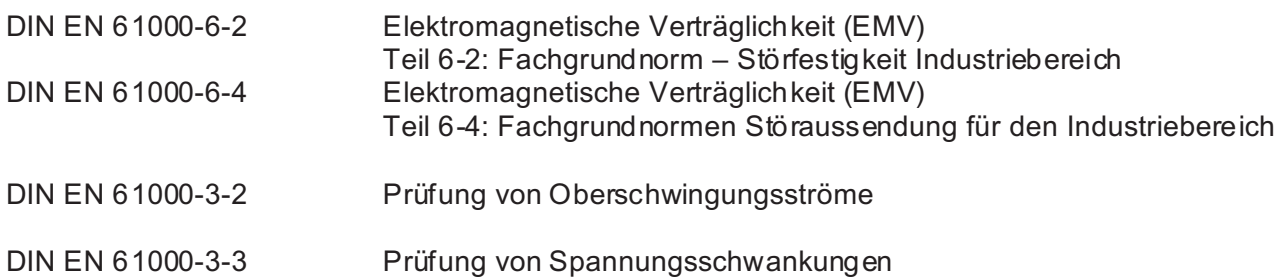

Blaustein, den 19.07.2011

 $\frac{1}{2}$ 

Jürgen Braungardt Geschäftsführer

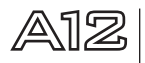

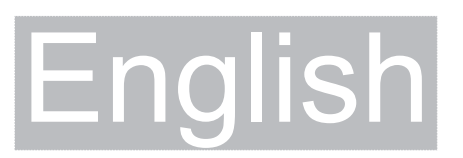

### **2. Introduction**

### **2.1 Safety instruction**

*WARNING: This device is for professional use only! Protection rating IP 20*

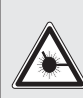

 $\boldsymbol{\hat{}}$ 

*WARNING: LED Radiation - do not look into the beam at a distance of less than 5 meters (197 inches) from the front surface of the product. Do not view the light output with optical instruments or any device that may concentrate the beam.*

*LED class 3 according to EN 62471.*

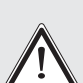

! *WARNING:*

*JB-Lighting Lichtanlagentechnik GmbH does not authorize or warrant its products for use in life support systems. Life support systems are equipment intended to support or sustain life, and whose failure to perform, when properly used in accordance with instructions provided, can be reasonably expected to result in personal injury or death.*

*This product conforms to the European Community Directives: - Low Voltage 2006/95/CE*

*- Electromagnetic Compatibility 89/336*

### **2.2 Unpacking**

This package contains the A12 and two omega brackets with 1/4 turn fasteners as well as a power cable with PowerCon (no cable in US model).

Open the top of the box and remove the inlay. Remove the unit from the box. For any damage occuring during transport, report to the transport company immediately.

### **3. Installation**

#### **3.1 Mains connection**

*WARNING: To ensure propper installation of the plug consult a qualified technician!* !

The A12 is supplied with a power cable with a Neutrik PowerCon connector. Install a 3-prong grounding type plug that fits your supply. US model comes without power cable and connectors. Required cable type see 3.5 page 24. Connected load: voltage 100-240 V, frequency 50 - 60 Hz

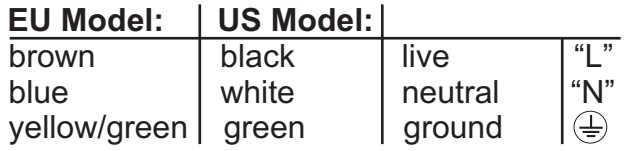

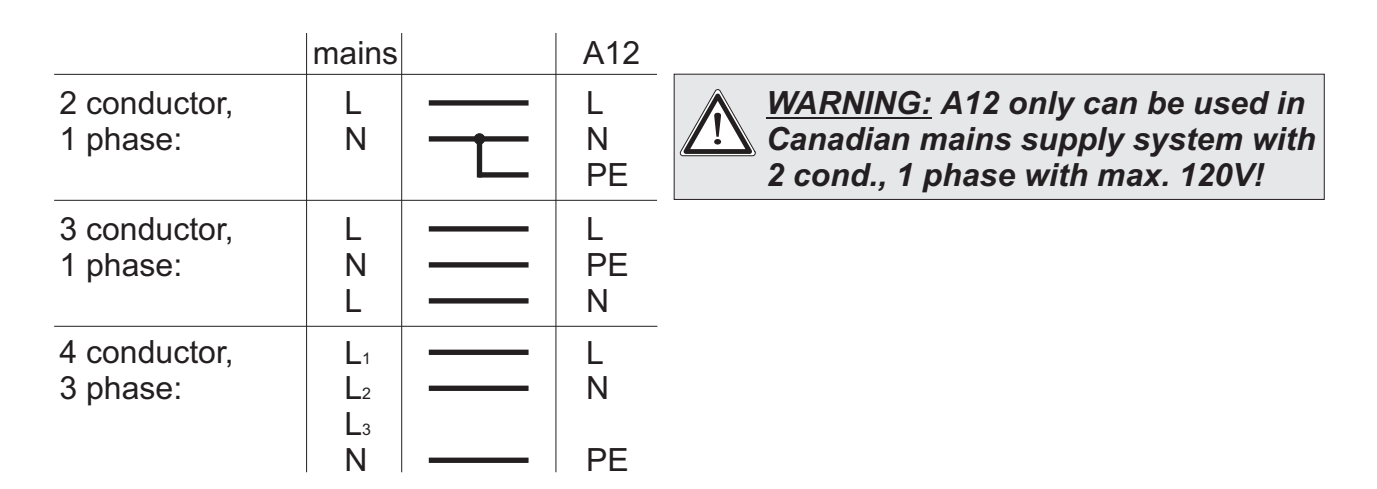

The A12 may only be connected to mains supply systems according to this drawing:

### **3.2 Rigging the fixture**

*WARNING: Keep fixtures at least 0,5 m away from inflamable articles!* ! *Always use a safety cable attached to the base!*

The A12 can either be placed on the floor or hang on a trussing system in any position. When placing the unit on the floor make sure that it stands on rigid ground, because the air inlets in the base must not be covered with anything! To mount the unit on a trussing system use two of the original JB-Lighting omega brackets with Camloc-connectors. The Camlocs must snap in to be locked propperly. Always attach a safety cable to secure the unit.

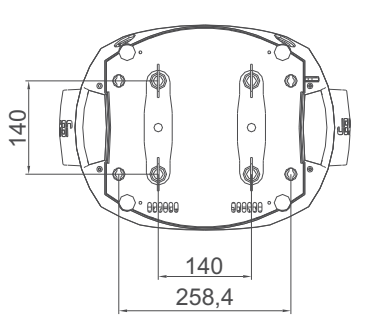

### **3.3 DMX wiring**

Use a shielded twisted-pair cable with two pairs to connect the serial link. Connect all pins if you want to upgrade the software in crossload. If a microphone cable (or any other cable with only one pair) is used the software can not be updated via DMX line because pin 4 and 5 are not connected.

4 2 3 4 2 3 5 1 5 1 Pin assignment Pin  $1 =$  shield Pin  $2$  = data -Pin  $3 =$  data  $+$ Pin  $4 =$  data out -Pin  $5 =$  data out  $+$ shielded signal cable

The A12 has 3pin and 5pin XLR connectors for DMX-in and DMX-out. Do not connect more than one data input and one data output on a fixture. Connect the DMX-out of the control desk to the first A12 in line. (lighting control desk DMX -Out / A12 DMX-In). Connect the second A12 to the first in line, and so on (A12 2 DMX-In / A12 1 DMX-Out). All 3-pin and 5-pin connectors are wired parallel. Do not use this fixture as a DMX splitter!

The DMX-Out of the last unit in line is not occupied unless problems occur. Then use a termination plug with the last A12 in line.(XLR-connector with a 120 Ohm resistor soldered between pin 2 and pin 3). Problems might occur when the line is overloaded, e.g.

#### **3.4 Installing a plug on the power cord**

Install a plug like described in chapter 3.1. Connected load: Voltage 100-240 Volts, frequence 50 - 60 Hz, power max. 850 VA

Connect the fixture to a proper installed grounded system only. If any doubts on the electrical installations occur, consult a qualified electrician. In case of damages occuring due to a not proper installed electrical system, warranty claims will be invalidated. Don´t use fixtures when top cover is not fixed properly. Contact with electronic parts can result in risk for life. (**Electrical shock 100-240 V**)

Connect fixture only after assuring that the electrical installation fits your demands. If any doubts occur consult a qualified technician!

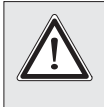

*WARNING: A12 might light up immediately if standalone mode is active or DMX signal is connected!*

#### **3.5 Relaying power to other fixtures**

#### *WARNING: To ensure propper installation of the plug consult a qualified technician!*  $\boldsymbol{\hat{\textbf{I}}}$

Power can be relayed to another device via the grey PowerCon throughput socket that accepts a grey PowerCon NAC3FCB cable connector. Note that blue input and grey throughput connectors have different design: one type cannot be connected to the other. The value of A12 in chain depends on the local power network. Never use more than three in one line.

Power throughput cable must be rated 20A min., have three conductors 1,5mm² min conductor size and a outer cable diameter of 5-15mm. Use only original PowerCon plug from Neutrik. See installation manual from manufacturer (www.neutrik.com).

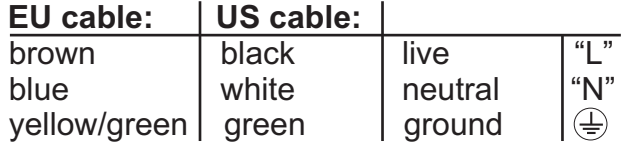

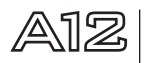

### **4. Control panel**

The A12 is equiped with a backlit graphic display, which can be rotated through 180 deg if the unit is installed upside down.

#### **Rotating the display**

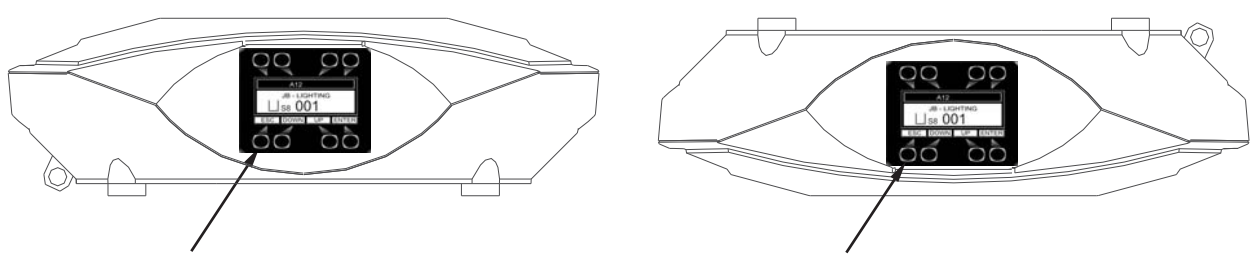

The orientation of the display relys to the keys which are being pressed. There are two sets of keys located above and below the display and it orientates itself to the direction of keys of which one key has been pressed.

To adjust the personal setting of the A12 zoom use keys located on the control panel. Functions see menu on the following page.

The A12 can be addressed in the main menu. For addressing in a case, the reset can be aborted by pressing the right base button during powering the fixture. The main menu also informs about the DMX-mode. If wireless DMX is used, the field intensity from the sender will be displayed.

Press "ENTER" to enter a menu, select a function or apply a selection. Press keys "DOWN" and "UP" to scroll within a menu or set values. To escape a function press key "ESC".

A few functions can be entered or recalled by means of a combination of two key. For example *FINE ADJUST* in the *SERVICE* area and *MODIFY, RUN* and *REMOTE* in the<br>*STANDALONE* To enter these functions press "FNTFR" and keep it down and press **LONE.** To enter these functions press "ENTER" and keep it down and press "ESC" in addtion. To leave the menu press the combination in the revers order. Press "ESC" (keep it down) and press "ENTER" in addition.

The main menu can be locked to avoid an accidental change of the configuration. To lock press "ENTER" and keep it down and press "ESC" in addition. To unlock press "ESC" (keep it down) and press "ENTER" in addition.

#### **Special functions are assigned to the display lighting:**

The display is not illuminated during reset.

Slow flashing of the display illumination means no DMX signal is connected. Fast flashing of the display illumination showing JB-Lighting means a failure was reported and stored in the ERROR LIST (To clear - see menu navigation on page 24). Fast flashing of the display illumination showing an error message means an current failure is reported, e. g. \*PAN TIMEOUT - please contact your dealer or our service department. *\*PAN TIMEOUT*

If the A12 receives a DMX-signal the display illumination dims out after 30 seconds in order not to irritated during standard operation.

### **4.1 Menu navigation**

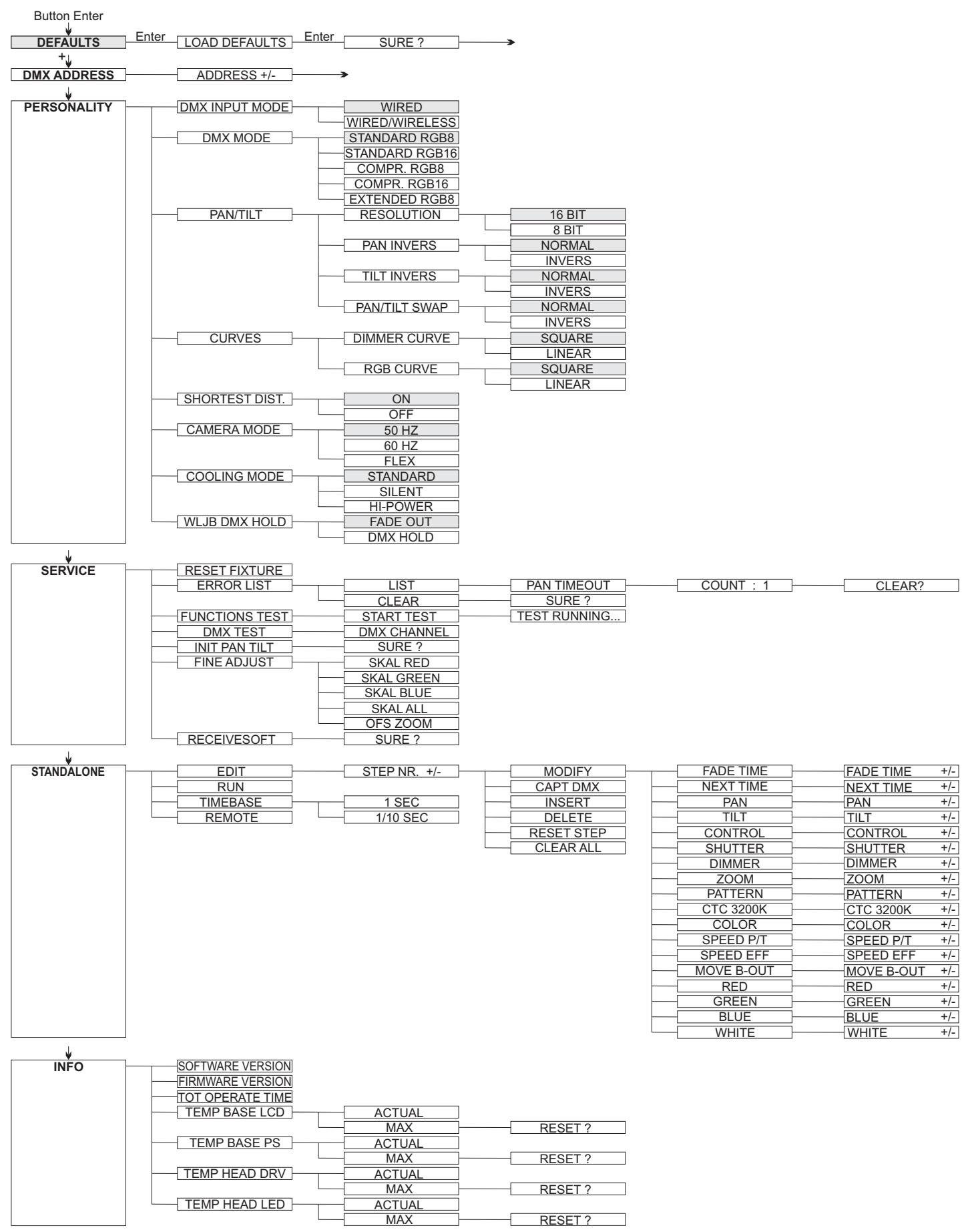

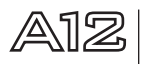

### **4.2 DEFAULTS - Set to factory default**

To set back the A12 to factory setting choose menu point FACTORY DEFAULT, LOAD After confirming SURE ? in the display, the personal settings of the A12 will **DEFAULT COMMANING DEFAULT** 

If the white balance was adjusted before, it will be not affected by the set back to factory default.

#### **4.3 DMX ADDRESS - DMX addressing**

Change the DMX address directly by means of the keys "UP" and "DOWN". Confirm and store it by pressing key "ENTER". The DMX address can also be changed in the menu *DMX ADDRESS*.

#### **4.4 PERSONALITY**

#### **DMX INPUT MODE**

The A12 provides an embedded radio-DMX receiver. The receiver works together with the JB-Lighting Wireless TRX transmitter. To enable the A12 to receive radio-DMX change the menu from WIRED (factory default) to WIRED/WIRELESS. The fixture needs to be logged Fin to the Wireless TRX transmitter. To log-in press the "Start" button (see also manual Wireless TRX). The radio channel is displayed when the A12 is logged. The main display will show the intensity of the incoming signal. If the A12 is connected either via DMX cable and radio-DMX, the cable signal has priority.

#### **DMX MODE**

The A12 offers 5 different operating modes (see DMX protocol page 25). For using the full range of DMX channels use the Standard 8 BIT or Standard 16 BIT modes. Switching 8 BIT to 16 BIT allows 16 BIT access to the RGBW channels. In order to operate the A12 with less DMX-channels the DMX Mode can be set to COMPRESSED MODE. In this macross sum community and starting compared on the series of the compared and blackout move are mode the channels colour macro, pan/tilt speed, effect speed and blackout move are deactivated. With extended mode (E8) each LED string can be controlled seperately.

#### **PAN/TILT**

RESOLUTION sets pan and tilt to 8 bit or 16 bit control resolution. The default setting is 16 bit. If this fine resolution is not required, you can set to 8 bit for quicker operation off pan/tilt values. The PAN INVERS and TILT INVERS commands invert the direction of pan and tilt. The PAN/TILT SWAP command sets pan commands to tilt and vice versa. *The PAN/TILT SWAP*

#### **CURVES**

Dimming curves can be adjusted for the dimmer channel and the RGBW channels. There is a square-law curve for finer control at low intensity and coarser control at high intensity and a linear-law curve available.

#### **SHORTEST DISTANCE**

This setting is only for the colour wheel channel. On ON (default) it always take the shortest route from one colour to another in order to simulate a physical colour wheel. On OFF it routes only from white to cyan and backwards.

#### **CAMERA MODE** *OFF*

For flicker free recording in TV-studios the A12 zoom offers three different modes from 50 Hertz (PAL, Secam) to 60 Hertz (NTSC). Flex mode is designed, if cameras have a refresh frequency that makes the 50 or 60Hz settings ineffective. Access the menu PERSONALITY, CAMERA MODE and choose the required frequency. To confirm press "ENTER". This can be also controlled with the control channel (channel 5) via lighting desk.

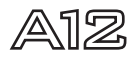

#### **COOLING MODE**

The A12 offers three different modes for fan opperation. The default setting STANDARD will suit most applications. Switch to *SILENT* to reduce the speed of the fans to a min. This mode is to be used only a well ventilated rooms with low ambient temperature, with reduced light output or if the fixture is only required occasionally. The HI POWER mode is designed to be used in areas with higher air temperature or for fixed installtions. The fans start to run faster with more airflow which produces more noise.

There is in no mode danger for the lifetime of the A12. If the temperature rise to much the fixture switches off automatically.

#### **WLJB DMX HOLD**

The behavior of the A12 incase the wireless DMX connection is interrupted can be set to: 1. DMX Hold - A12 freezes on the last received DMX value.

2. Fade out - A12 fades out after 5 seconds.

When DMX signal is back the A12 first turn to his new position and fades in.

#### **4.5 INFO**

The menu informs about the current software/firmware version. The non-resettable TOT counter displays total hours of use since the A12 was manufactured. Temperature readouts from the display panel (TEMP BASE LCD) and power supply unit (TEMP BASE PS) in the base as well as the driver (TEMP HEAD DRV) and LED PCB (TEMP HEAD LED) in the head are available. In each case, you can view the current temperature and the maximum temperature reached since the readout was last reset individually.

#### **4.6 Standalone mode**

A sequence, up to 20 steps, consisting of preprogrammed cues can be recalled by means of the STANDALONE MODE. The sequence will run as a loop. Cues can be entered in two different ways. The first way is to program every feature by means of the key of the units onboard control panel. The second way is to program the cues by means of a connected DMX control console and to store them in the fixture.

#### IMPORTANT **!**

The functions MODIFY, RUN and REMOTE can be accessed only by pressing a combination of keys and not just by pressing "ENTER". Before activating the functions make sure that there is just one DMX-transmitter in the DMX-line (e.g. one controle console or one master fixture). A number of DMX-transmitters can damage the DMX driver of the fixtures. To enter the functions press "ENTER" (keep it down) and press "ESC" in addition.

#### **Programming the standalone sequence:**

Enter the menu STANDALONE, EDIT.

will be displayed.

Enter the *MODIFY* menu to get access to the fixtures functions. Recall the functions and enter DMX values.

Enter FADE TIME (during which the effects will move to the programmed position). Enter NEXT TIME which will be the duration of the step.

Add a new step with *INSERT*. The DMX values of the last step will be automatically copied to the new step. *INSERT.*

With DELETE one step of the sequence can be deleted. Chose the step and confirm the function with ENTER.

To reset the DMX values of a step use RESET STEP. Select the step and confirm with "ENTER". All DMX values of the step will be set on zero. *RESET STEP*

With CLEAR ALL the complete sequence will be deleted and the display will show **STEP 01/01.** 

### Store cues from a DMX board:

The DMX values can also be programmed by means of a DMX console.

Enter the STANDALONE menu and navigate to CAPT DMX. Programm the DMX-values with an external DMX-console. To capture the data press "ENTER". The fixtures display will show START CAPTURE. To insert, delete or reset use the keys of the control panel of the fixture.

#### **Activate the standalone mode:**

The standalone mode is activated in the menu STANDALONE, RUN.

To enter the functions press "ENTER" (keep it down) and press "ESC" in addtion.

The A12 will execute sequence in a repeating loop.

To leave press "ESC" and hold it down and press "ENTER" in addition.

#### **Operation in Master-Slave mode:**

To set a fixture to slave-mode navigate to REMOTE.

To activate the slave funciton press "ENTER" (keep it down) and press "ESC" in addtion. The display will show either REMOTE INACTIVE if no DMX-signal is being

received or REMOTE ACTIVE if a DMX-signal is being received.

To leave this fuction press "ESC" (keep it down) and press "ENTER" in addition. Connect the A12 with DMX cables.

Select STANDALONE/RUN with the master fixture. Start function by pressing "ENTER" (keep it down) and pressing "ESC" in addition. *STANDALONE/RUN*

All connected fixtures will repeat the steps synchronized to the master fixture.

To leave the menu press "ESC" (keep it down) and press "ENTER" in addition.

If you realize that a fixture reacts inaccurate check if the display shows REMOTE ACTIVE.

30

 $\mathbb{A}$ 12

### **5. DMX Protocol**

The A12 offers 5 different channel modes. In the menu area PERSONALITY, you can select your mode. The used mode will be displayed in the main menu.

#### **STANDARD RGB 8 BIT (S8)**

channel no. 1 pan channel no. 2 pan fine channel no. 3 tilt channel no. 4 tilt fine channel no. 5 control channel no. 6 shutter channel no. 7 dimmer channel no. 8 zoom channel no. 9 pattern channel no. 10 CTC channel no. 11 colour wheel channel no. 12 speed pan/tilt channel no. 13 speed effects channel no. 14 blackout move channel no. 15 red channel no. 16 green channel no. 17 blue channel no. 18 white

#### **COMPRESSED RGB 8 BIT (C8)**

channel no. 1 pan channel no. 2 pan fine channel no. 3 tilt channel no. 4 tilt fine channel no. 5 control channel no. 6 shutter channel no. 7 dimmer channel no. 8 zoom channel no. 9 pattern channel no. 10 CTC channel no. 11 colour wheel channel no. 12 red channel no. 13 green channel no. 14 blue channel no. 15 white

#### **STANDARD RGB 16 BIT (S16)**

channel no. 1 pan channel no. 2 pan fine channel no. 3 tilt channel no. 4 tilt fine channel no. 5 control channel no. 6 shutter channel no. 7 dimmer channel no. 8 zoom channel no. 9 pattern channel no. 10 CTC channel no. 11 colour wheel channel no. 12 speed pan/tilt channel no. 13 speed effects channel no. 14 blackout move channel no. 15 red channel no. 16 red fine channel no. 17 green channel no. 18 green fine channel no. 19 blue channel no. 20 blue fine channel no. 21 white channel no. 22 white fine

#### **COMPRESSED RGB 16 BIT (C16)**

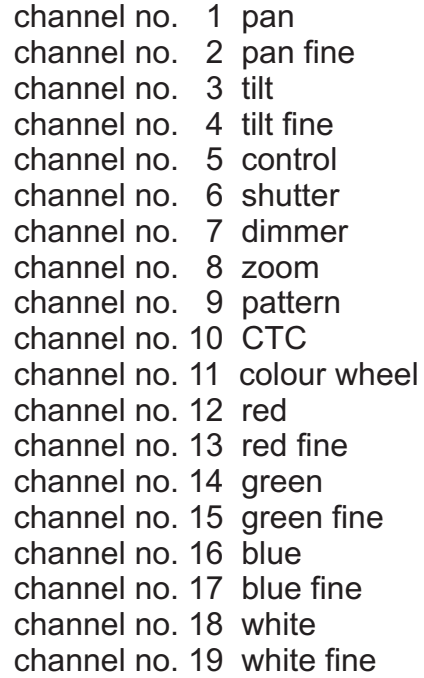

/∆12

#### channel no. 1 pan channel no. 2 pan fine channel no. 3 tilt channel no. 4 tilt fine channel no. 5 control channel no. 6 shutter channel no. 7 dimmer channel no. 8 zoom channel no. 9 pattern channel no. 10 CTC channel no. 11 colour wheel channel no. 12 speed pan/tilt channel no. 13 speed effects channel no. 14 blackout move channel no. 15 red channel no. 16 green channel no. 17 blue channel no. 18 white channel no. 19 red channel no. 20 green channel no. 21 blue channel no. 22 white channel no. 23 red channel no. 24 green channel no. 25 blue channel no. 26 white channel no. 27 red channel no. 28 green channel no. 29 blue channel no. 30 white channel no. 31 red channel no. 32 green channel no. 33 blue channel no. 34 white channel no. 35 red channel no. 36 green channel no. 37 blue channel no. 38 white **EXTENDED RGB 8 BIT (E8)** }}}}}} 1. ring (A) 2. ring (B)3. ring (upper half - C) 3. ring (lower half - D) 4. ring (left half - E) 4. ring (right half - F) C<br>B<br>A<br>D<br>D E F

 $AIZ$ 

### **Channel allocation**

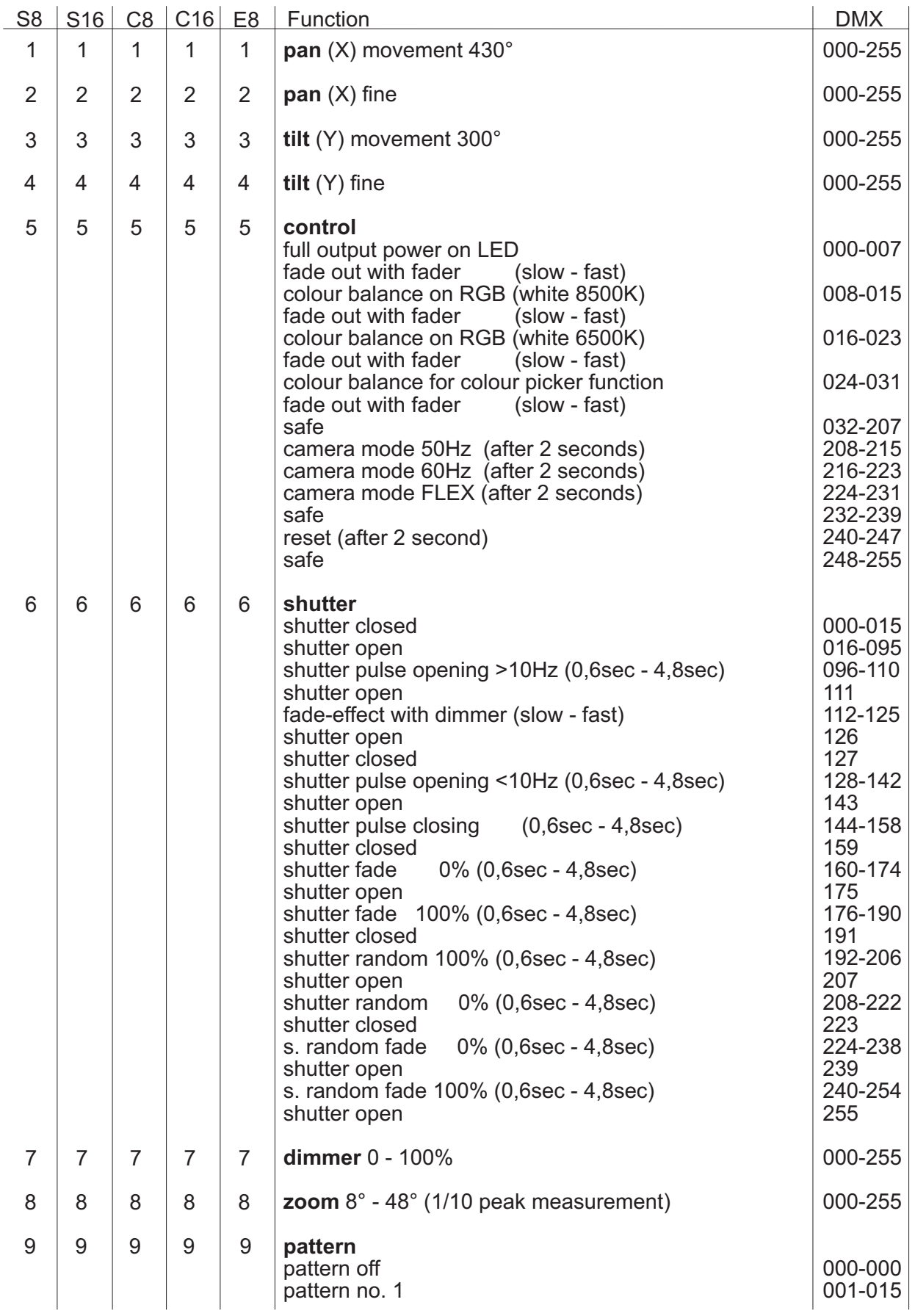

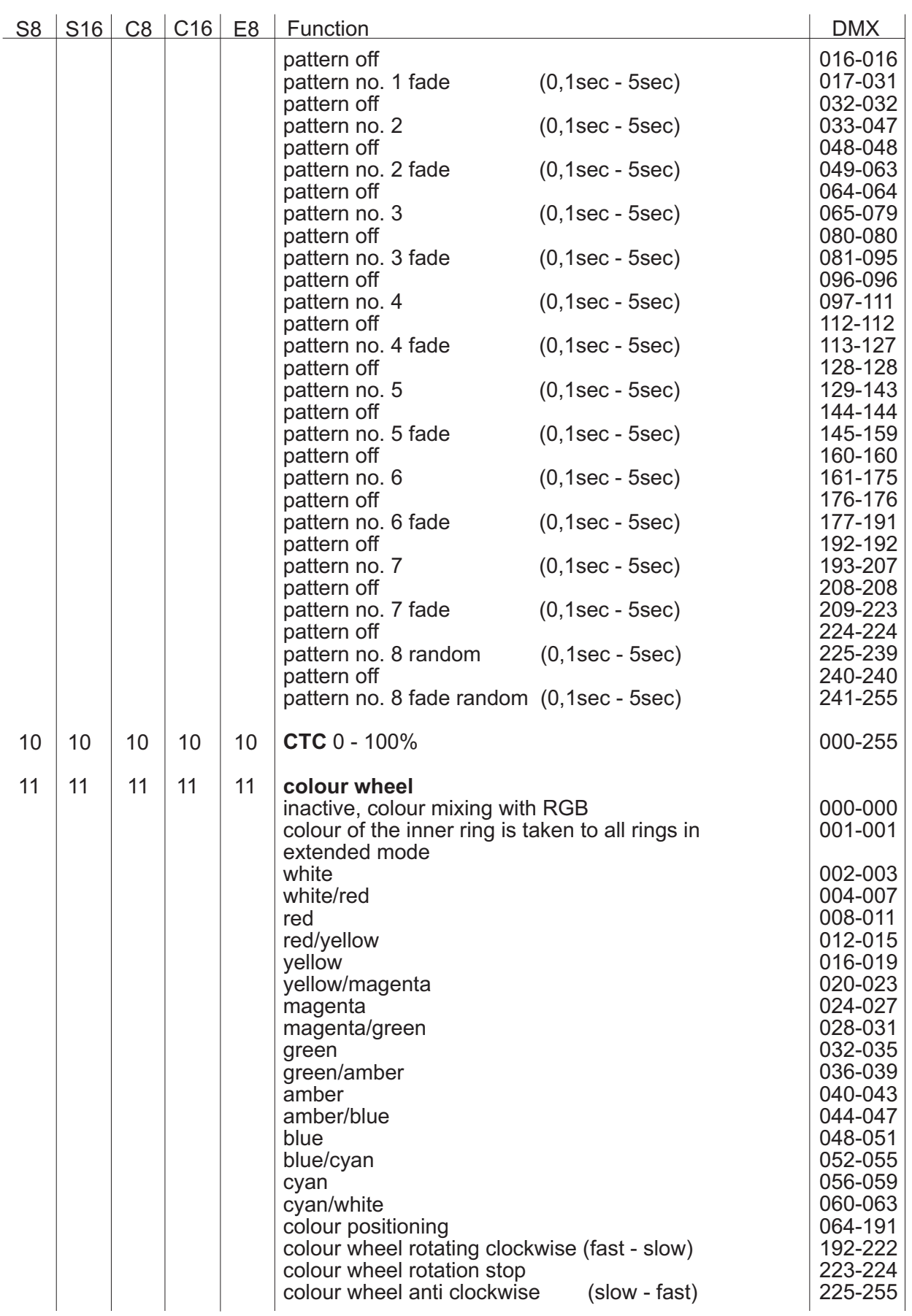

 $AIZ$ 

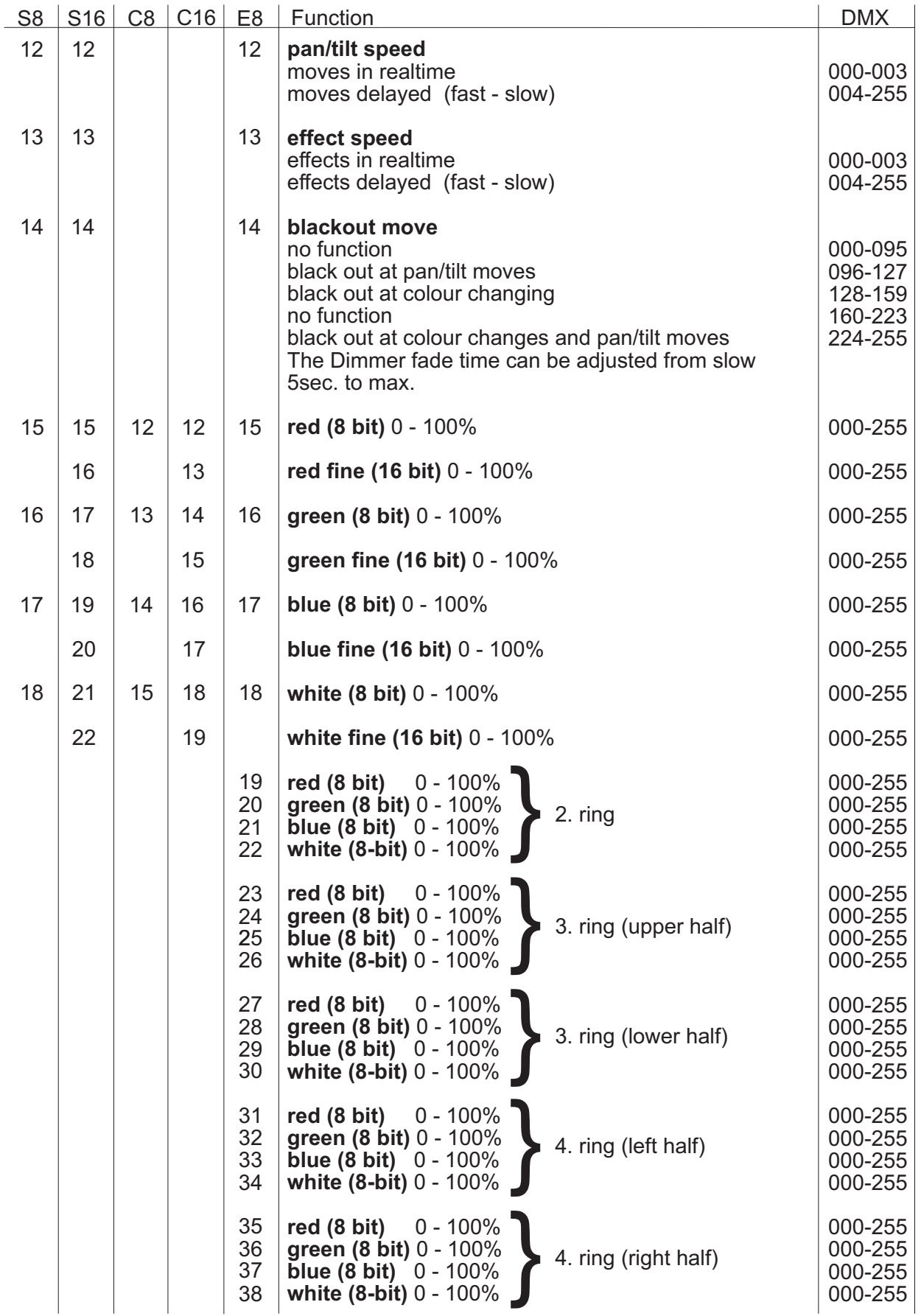

#### **Important!**

The A12 features a colour wheel channel, RGBW colour mixing channels and a CTC channel. The colour wheel channel has priority. Only if the colour wheel channel is set to DMX value 000 it is possible to operate the RGB channels. In Extended mode at DMX value 001 all LED rings are adapted to the colour of the inner ring (A).

The CTC channel can be combined with both the RGBW channels and the colour wheel channel.

The pattern channel (channel 9) provides patterns with the LED rings. Choose one colour of the colour wheel channel and one colour with RGBW colour mixing. The patterns will work between this two colours.

The control channel (channel 5) offers additional control over the RGB-channels. It is useful to adjust the white balance when units are being used in rental business and a variety of fixtures are supposed to offer a even colour mixing.

DMX 000-007 : no white balance active.

DMX 008-015 : White balance to 8500K. Marginal reduced intensity of the RGB strings DMX 016-023 : White balance to 6500K. Reduced intensity in blue.Possible reduction in intensity of green and red. If fixtures are set to this DMX value a white similar to HMI is achieved if all RGB channels are set to 100%

DMX 024-031: White balance similar to DMX 016-023. Plus the RGB curves are working in linear mode so it is possible to use the colour picker function of various lighting control desks.

### **6. Service**

#### **6.1 Service menu**

#### **RESET FIXTURE**

This menu offers the command to reset the A12 and can be used as a first remedy if an error occurs.

#### **ERROR LIST**

The ERROR LIST command displays a list of any errors detected. An error can simply be a harmless and isolated incident, but if repeated errors occur, the A12 may require service or repair.

#### **FUNCTION TEST**

This menu provides a general test of all effects. It allows testing without controller. The find back function of pan/tilt is disabled.

#### **DMX TEST**

This menu lets you view the DMX values received on each channel. If the A12 does not behave as expected, reading the DMX values can help you troubleshoot the problem.

#### **INIT PAN TILT**

The INIT PAN TILT feature reinitializes pan and tilt relative to their end stops. Use it if pan and tilt appear to have lost calibration. That means if the pan or tilt beat the reset point or loose the find back position.

#### **FINE ADJUST - white balance**

The intensity of the LEDs might vary due to the process of manufacturing. In generally LED manufacturer select their products to so-called binnings. All A12 are being adjusted to a reference product before they will be delivered, to make sure that there are no variations.

To individually adjust the brightness of the red, green and blue LEDs select the menu item SERVICE, FINE ADJUST. Enter the FINE ADJUST menu by pressing "ENTER" (keep pressed) and press "ESC" additionally. *SERVICE, FINE ADJUST*

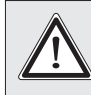

! *WARNING: A12 lights up immediately!*

In the follwing menu item SKAL RED, SKAL GREEN, SKAL BLUE and SKAL WHITE the intensity of red, green, blue and white can be adjusted. Change the value by means of keys "UP" and "DOWN". The light beam will be altered according to the received input. Pay attention, that one colour value stays at 100%. Otherwise the brightness of the unit will be reduced. The intensity of the fixture can be adjusted from 0% -100% with ALL. There is no pan & tilt readjustment during this process. *SKAL*

Setting the fixture back to factory defaults will not effect the white balance. (See chapter 3.2). The white balance influences the function colour wheel and RGBW colour mixing. So for instance if one of the RGBW channels has been reduced significantly the colours of the colourwheel will appear different compared to standard factory settings.

#### **FINE ADJUST - zoom adjustment**

The zoom effect in all A12 is calibrated at the factory. But if necessary it is possible to finetune the zoom using the ZOOM OFS command.

#### **RECEIVESOFT**

Use the RECEIVE SOFT command to prepare the A12 for a software upload. See 6.3 **RECEIVE 2018 RECEIVE SOFTWARE IN PROPERTY SOFTWARE UPDATE SOFTWARE UPDATE 30** 

### **6.2 Cleaning the fixture**

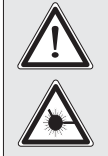

*WARNING: Disconnect fixture from mains, and allow unit to cool down for at least 10 minutes! With direct view on the beam source use a welding goggle of reduction 4-5!*

To ensure a long and satisfying performance of the fixture, check function of the fans in the head and in the base from time to time. Most important: make sure that there is no dust or fluff covering the air inlets. To clean the fixture open fan filter lid and the baseplate. If the air filter in the head is full of dust, clean or replace it (spare part no. JBK0088). Use a brush and a vacuum cleaner to remove dust and fluff. Don´t damage or bend any parts. Incompetend performace of the maintenance will invalidate the warranty claims. Consult qualified service personnel.

#### **6.3 Software update**

To update the fixture via PC/Notebook, a Upgrade-Dongle (USB/DMX converter) with software is required. The upgrade-dongle has to be connected to the fixture with a 5 pin XLR connector. The software for the products is available from the JB-Lighting homepage at www.jb-lighting.de

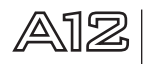

#### **6.4 Verifying electronic devices**

In accordance with the applicable German safety regulations (Accident Prevention and Insurance, BGV A2/A3), electrical installation and equipment have to undergo inspection at regular intervals. For this purpose, the fixing screw of the 5-pin DMX socket may serve as measuring point for the insulation and fault current measurement. This screw is connected to all sheet metal parts by means of a contact disc.

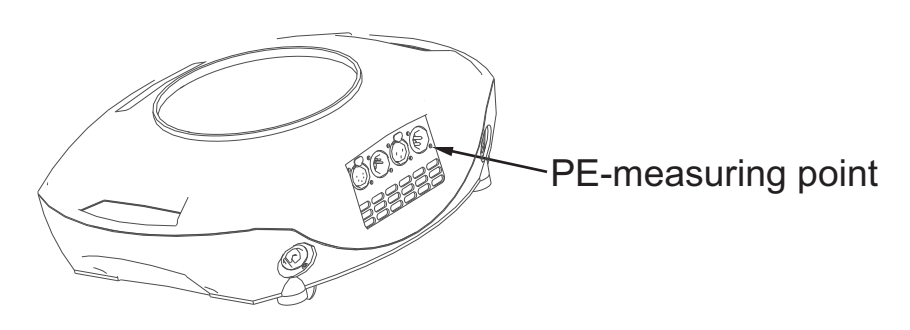

### **7.**

# **Declaration of Conformity**

### In terms of directive 89/336/EWG

(Directive 89/336/EWG of the council from 3 May 1989 for approximation of agreed Regulations of the member states regarding electromagnetic compatibility)

Manufacturer

**JB-lighting Lichtanlagentechnik GmbH Sallersteigweg 15 89134 Blaustein-Wippingen**

Declare that the product

#### **A12**

Is in agreement with the safety requirements of this directive.

Following standards are contained in the evaluation of the declaration of conformity:

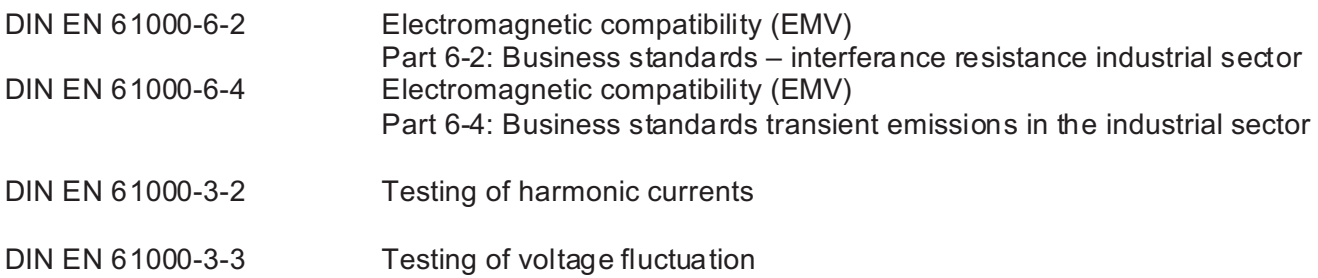

Blaustein, 19 July 2011

mandon

Jürgen Braungardt Managing Director

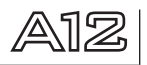

### **8.Spezifikation / Specifications**

### **Maße, Gewicht / Physical**

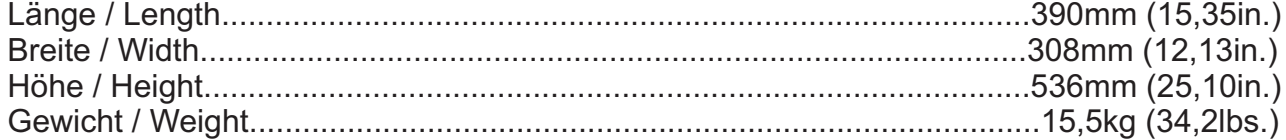

#### **Elektronik / Electrical**

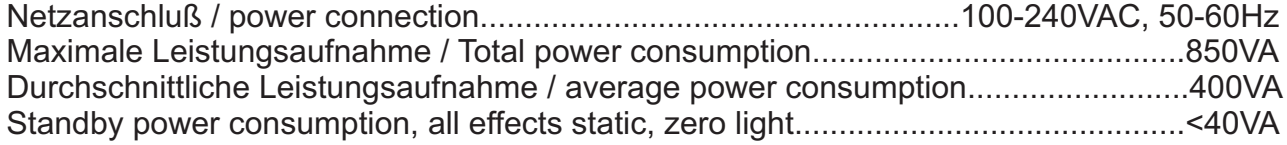

#### **Temperatur / Thermal**

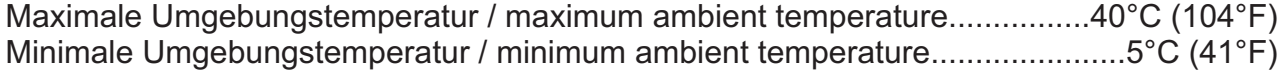

#### **Optik, Photometrische Daten / Optic, Photometric data**

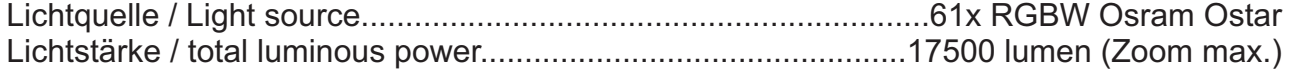

#### **Effekte / Dynamic Effects**

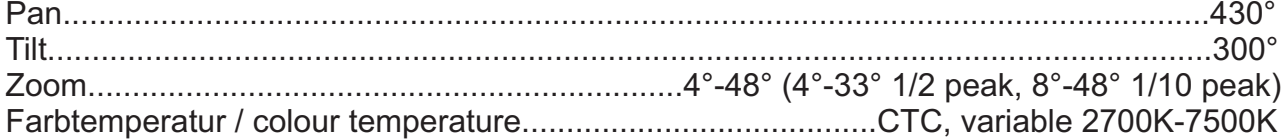

#### **Konstruktion / Construction**

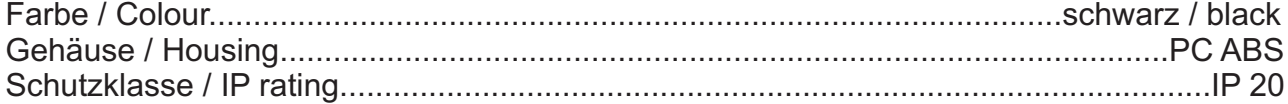

#### **Installation**

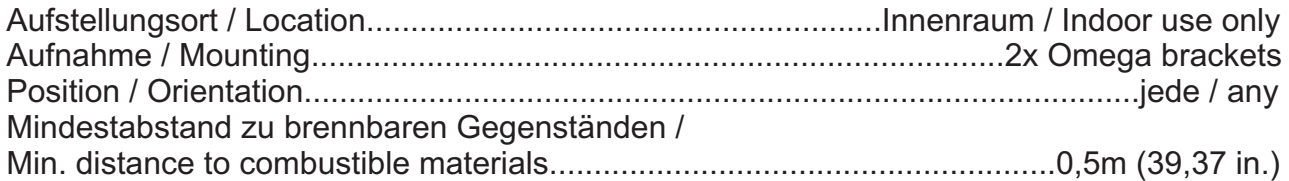

#### **Anschlüsse / Connections**

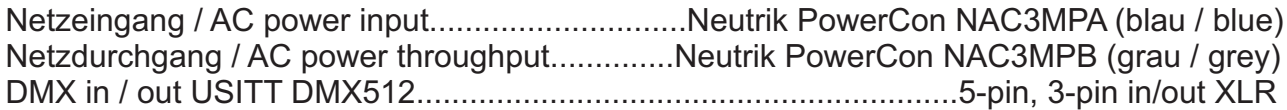

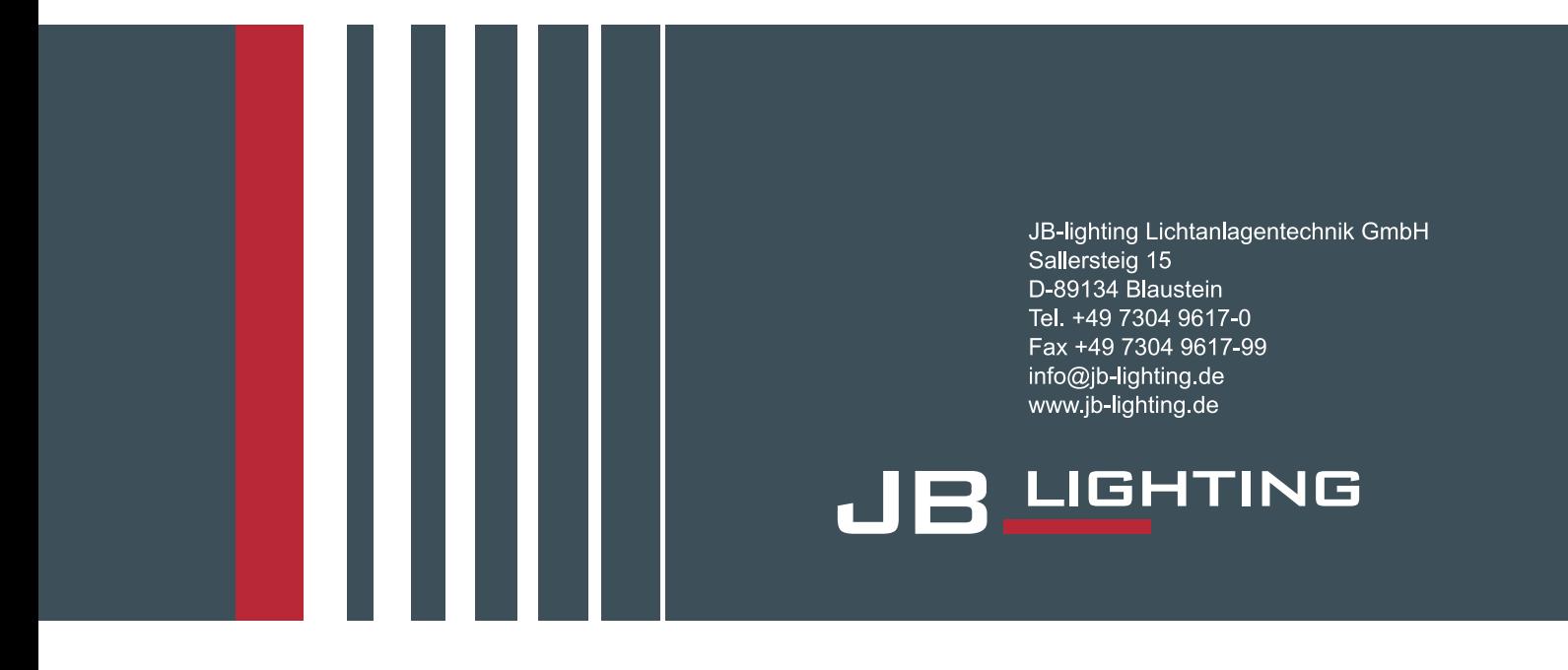